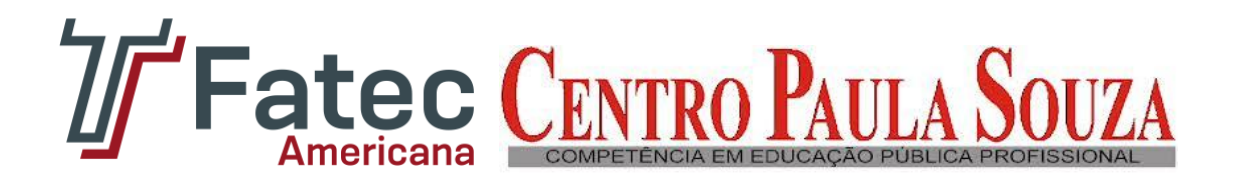

## **CURSO DE SEGURANÇA DA INFORMAÇÃO**

## **GERENCIAMENTO ELETRÔNICO DE DOCUMENTOS – G.E.D.**

**DANILO ARAÚJO VASCONCELOS**

**AMERICANA – SP**

**2012**

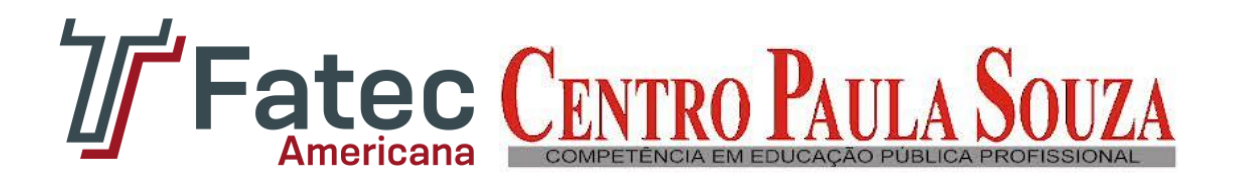

## **CURSO DE SEGURANÇA DA INFORMAÇÃO**

## **Orientador: Edson Roberto Gaseta**

## **GERENCIAMENTO ELETRÔNICO DE DOCUMENTOS – G.E.D.**

## **DANILO ARAÚJO VASCONCELOS**

*Trabalho de Conclusão de Curso (TCC) apresentado à Faculdade de Tecnologia de Americana (FATEC-AM), sobre Gerenciamento Eletrônico de Documentos (GED), orientado pelo Senhor Professor Edson Roberto Gaseta, no Curso de Análise de Sistemas e Tecnologia da Informação - Segurança da Informação, para obtenção do título de Tecnólogo em Segurança da Informação.*

*Danilo Araújo Vasconcelos - 0922110.*

**AMERICANA – SP**

**2012**

#### **FICHA CATALOGRÁFICA elaborada pela**

#### **BIBLIOTECA – FATEC - Americana – CEETPS**

Vasconcelos, Danilo Araújo V45g Gerenciamento Eletrônico de Documentos: G.E.D. / Danilo Araújo Vasconcelos. – Americana: 2012. 51f. Monografia (Graduação em Análise de Sistemas e Tecnologia da Informação). - - Faculdade de Tecnologia de Americana – Centro Estadual de Educação Tecnológica Paula Souza. Orientador: Prof. Ms. Edson Roberto Gaseta 1.Sistemas de informação I. Gaseta, Edson Roberto II. Centro Estadual de Educação Tecnológica Paula Souza – Faculdade de Tecnologia de Americana. CDU: 681.518

Bibliotecária responsável Ana Valquiria Niaradi – CRB-8 região 6203

# **GERENCIAMENTO ELETRÔNICO DE DOCUMENTOS – G.E.D.**

Trabalho de Conclusão de Curso aprovada como requisito para obtenção do Título de Tecnólogo em Segurança da Informação no curso de Tecnologia de Segurança da Informação da Faculdade de Tecnologia de Americana.

#### **Banca Examinadora**

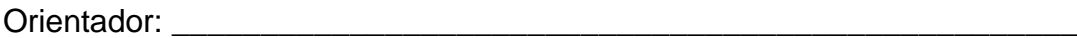

Prof. Ms. Edson Roberto Gaseta – FATEC

Convidado: \_\_\_\_\_\_\_\_\_\_\_\_\_\_\_\_\_\_\_\_\_\_\_\_\_\_\_\_\_\_\_\_\_\_\_\_\_\_\_\_\_\_\_\_\_\_\_\_\_\_\_

Prof. Alexandre Garcia Aguado – FATEC

Presidente:

Prof. Ms. Carlos Henrique Rodrigues Sarro – FATEC

### **CENTRO ESTADUAL DE EDUCAÇÃO TECNOLÓGICA PAULA SOUZA.**

### **FACULDADE DE TECNOLOGIA DE AMERICANA – SP**

**\_\_\_\_\_\_\_\_\_\_\_\_\_\_\_\_\_\_\_\_\_\_\_\_\_\_\_\_\_\_\_\_\_\_\_\_\_\_\_\_\_**

Superintendente: Professora Doutora Laura Laganá.

Diretor da Faculdade de Tecnologia de Americana: Professor Doutor Rafael Ferreira Alves.

Coordenador do Curso de Análise de Sistemas e Tecnologia da Informação: Professor Rossano Pablo Pinto.

Coordenador do Curso de Gestão Empresarial: Professor Carlos Augusto Amaral Moreira.

Coordenador do Curso de Logística: Professora Daniela Maria Feltrin.

Coordenador do Curso de Tecnologia em Processamento de Dados: Professor Wladimir da Costa.

Coordenador do Curso de Tecnologia Têxtil: Prof. Agnaldo Pescelaro Pezzo.

## **ELABORAÇÃO DO TRABALHO DE CONCLUSÃO: DANILO ARAÚJO VASCONCELOS**

#### **AGRADECIMENTOS**

Primeiramente agradeço ao Senhor Deus, pelo qual sempre se mostra presente em minha vida, me dando força, sabedoria, paciência e foco, em tudo que me proponho a fazer, sem que nunca necessite de uma desistência;

Agradeço aos meus pais, pelos quais sempre me apoiaram em todas as minhas jornadas, seja me elogiando, seja me cobrando, sempre presentes e atentos à minha pessoa;

Agradeço também meu irmão Daniel, que me inspira a seguir em frente, com sua grande força, alegria e vontade de viver, este sendo minha fonte de energia, nos mostrando que não devemos nunca desistir dos nossos sonhos, dos nossos objetivos, de nós mesmos e principalmente de nossas vidas;

Agradeço a todos os meus amigos da época de escola, a todos da FATEC-AM, aos voluntários da Associação "Anjos da Alegria", aos amigos das empresas com quem trabalhei a todos que me consideram, e eu reciprocamente que, assim como eu, caminham arduamente em suas jornadas, nos apoiando uns nos outros, para que todos nós possamos chegar juntos ao pleno sucesso;

Agradeço à minha família, de um modo geral e a todos aqueles que me conhecem, mas que por um motivo ou outro não possam estar presentes mais vezes;

Agradeço ao meu Orientador, Senhor Professor Edson Roberto Gaseta, por me ajudar com a orientação, separar e dedicar seu tempo a me ensinar coisas valiosas;

Agradeço ao Professor Carlos Henrique Rodrigues Sarro por seus apontamentos, atenção e orientações paralelas;

Muito obrigado a todos vocês.

#### **RESUMO**

VASCONCELOS, Danilo A. Gerenciamento Eletrônico de Documentos. 2012. **52f**. Trabalho acadêmico (Graduação) – Faculdade de Tecnologia de Americana, Americana.

Este trabalho tem como objetivo apresentar o sistema de Gerenciamento Eletrônico de Documentos, apresentar o "passo-a-passo" de sua instalação, e das ferramentas que são necessárias para que isso aconteça. Também mostra a instalação da aplicação chamada *Knowledge Tree*, que é a ferramenta apresentada e base de teste para o complemento do trabalho, nela podemos enxergar o funcionamento prático de uma Gestão Eletrônica Documental, desde sua instalação, até configurações básicas.

**Palavras - Chave:** Gerenciamento Eletrônico de Documentos. Gestão Eletrônica Documental. *Knowledge Tree*.

### **ABSTRACT**

VASCONCELOS, Danilo A. *Electronic Document Management. 2012. 52p.*

*Academic work (Graduation) - Faculty of Technology, Americana, Americana City.*

*This paper aims to present the system of Electronic Document Management, presenting the "step by step" of its installation, and the tools that are necessary to make it happen. It also shows the application installation called Knowledge Tree, which is the tool presented and test base to complement the work, it can see the practical operation of an Electronic Document Management, since its installation, up basic settings.*

*Key Words: Electronic Document Management. KnowledgeTree.*

### **LISTA DE FIGURAS**

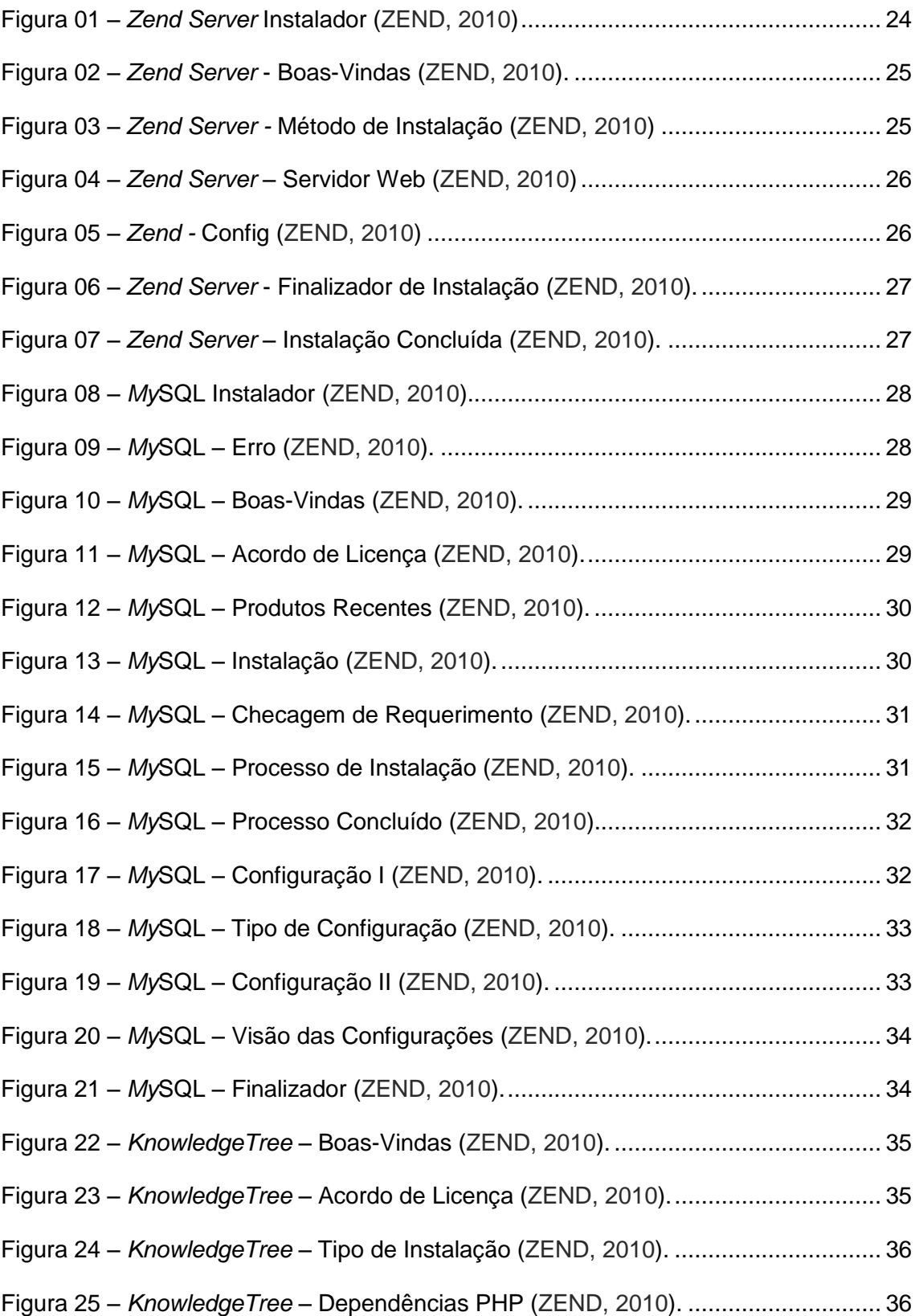

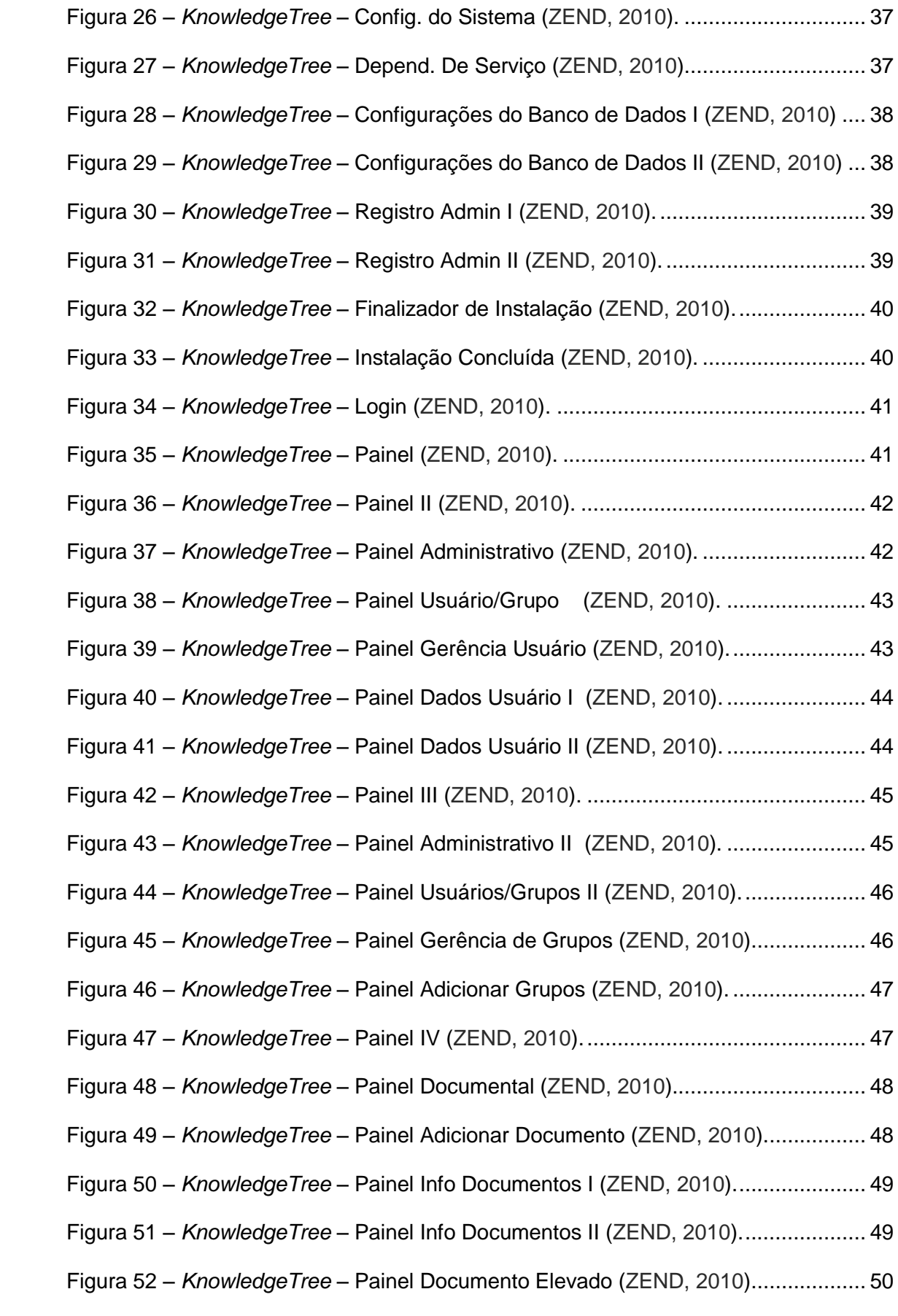

## **SUMÁRIO**

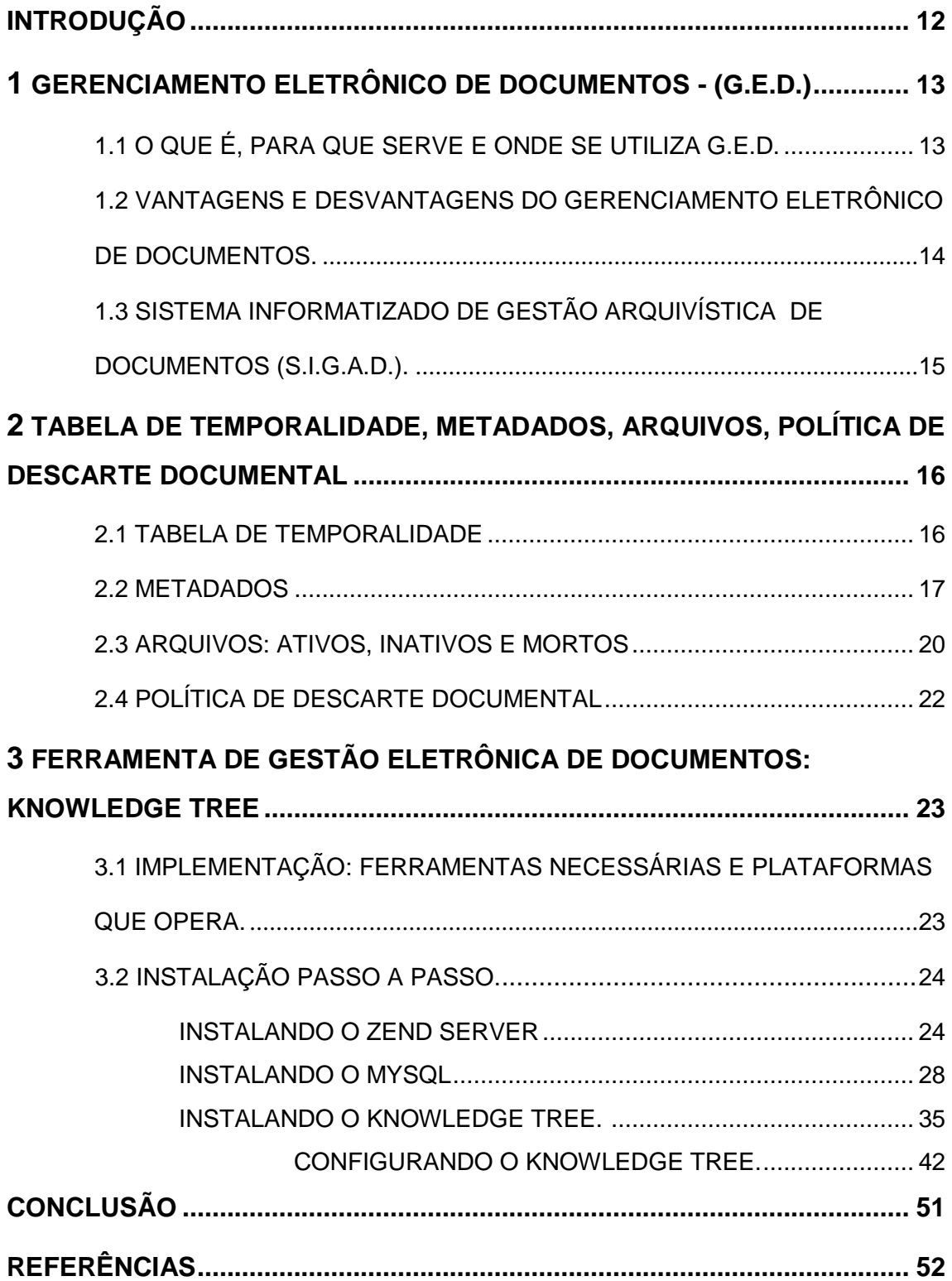

### **INTRODUÇÃO**

Os Gerenciamentos Eletrônicos de Documentos (G.E.D. 's) são sistemas extremamente eficientes e eficazes no que diz respeito às empresas que desejam e necessitam de auxílio para a organização de sua estrutura de documentos. Para a implementação de um sistema G.E.D., é necessário um levantamento de pré-requisitos e estudo de grande profundidade da empresa que se fará a implementação.

Através da Tabela de Temporalidade de Documentos (TTD) podemos saber quando descartaremos alguns tipos de documentos, e se podemos efetivamente efetuar esta ação, alinhado a Política de Descarte Documental. Além das Tabelas de Temporalidade, existem os documentos dos Arquivos Ativos, Inativos e Mortos, que depois de nomeados, através destas definições, dentro do trâmite do ambiente de trabalho, é possível determinar de onde vêm e para quem se destina tal documento, e assim por diante.

Depois da implementação, podemos enxergar claramente as vantagens que o G.E.D. traz à empresa, desde a organização documental até o grande espaço físico e o lucro que ele proporciona.

O sistema *Knowledge Tree*, uma das melhores ferramentas *Open Source* de sistema de Gerenciamento Eletrônico Documentos.

# **1 GERENCIAMENTO ELETRÔNICO DE DOCUMENTOS - (G.E.D.).**

#### **1.1 O QUE É, PARA QUE SERVE E ONDE SE UTILIZA G.E.D.**

De acordo com o e-ARQ, o documento-modelo de requisitos para Sistemas Informatizados de Gestão Arquivística de Documentos, elaborado na Câmara Técnica de Documentos Eletrônicos do Conselho Nacional de Arquivos (CONARQ), no período de 2004 a 2006 os sistemas de G.E.D. (Gerenciamento/Gestão Eletrônico/Eletrônica de Documentos) são grupos de técnicas e tecnologias que provêem atividades profissionais, por meio de captação, armazenamento, distribuição, preservação e gerenciamento de documentos de uma empresa, gerando assim uma organização mais bemestruturada, com relação às informações da mesma.

O CONARQ também afirma que:

*"O GED pode englobar tecnologias de digitalização, automação de fluxos de trabalho (workflow), processamento de formulários, indexação, gestão de documentos, repositórios, entre outras."* **(CONARQ, 2006).**

Com isso os G.E.D. 's (Gestão Eletrônica de Documentos), servem para o gerenciamento total dos documentos de uma empresa. O G.E.D. dá a opção de visualização total do que o documento é, do seu tipo, quando foi criado, quando irá ser descartado, para quem se destina, quem o criou, a direção que deve tomar dentro trâmite no ambiente de trabalho, etc. Desta forma G.E.D. é o o controle total que se faz referência a vida de documentos.

G.E.D.'s podem ser usados em empresas que desejam uma melhor estrutura e organização de seus documentos, ou até mesmo, no caso de algumas delas, que cuidam de documentos de outras empresas para melhor eficiência e eficácia na prestação dos serviços e do descarte adequado da documentação (CONARQ, 2006).

## **1.2 VANTAGENS E DESVANTAGENS DO GERENCIAMENTO ELETRÔNICO DE DOCUMENTOS**

As vantagens de se utilizar de G.E.D.'s (Gestão Eletrônica de Documentos) são inúmeras:

- Maior agilidade no processo e no trâmite documental;

- Mais organização e melhor estrutura dos dados armazenados;

- Menos gasto com papéis;

- Menos perdas e uso de documentos convencionais;

- Utilização de menor espaço físico;

- Sistema de fluxo de trabalho;

- Documentos digitais oficiais/originais;

- Sistema de descarte documental;

- Sistema de permissões de visualização para os usuários, de acordo com seu perfil.

Segundo Heloísa Liberalli Belloto:

*" Os avanços da tecnologia, a complexidade dos sistemas burocráticos, o aumento das necessidades administrativas, jurídicas e científicas da atualidade são responsáveis pelo crescimento assustador da documentação gerada. Seu armazenamento cumulativo integral torna-se impossível. Por isso a eliminação é necessária e obrigatória."(BELLOTTO, 2004).*

Como base nisso, vemos que a a utlização de G.E.D., em base econômica é viável onde podemos constatar o investimento inicial – custo, é uma desvantagem da utilização do G.E.D., que posteriormente virá a ser um investimento lucrativo e engenhoso, tornando-se uma vantagem (BELLOTTO, 2004).

## **1.3 SISTEMA INFORMATIZADO DE GESTÃO ARQUIVÍSTICA DE DOCUMENTOS (S.I.G.A.D.)**

O S.I.G.A.D., nada mais é do que o sistema que formaliza procedimentos e operações técnicas, dentro do G.E.D. e que tem, por finalidade, processar esses elementos na máquina. O S.I.G.A.D. também pode ser implementado em sistemas de documentos digitais e sistemas de documentos convencionais (Híbridos), e segundo o CONARQ:

> *"Um SIGAD inclui operações como: captura de documentos, aplicação do plano de classificação, controle de versões, controle sobre os prazos de guarda e destinação, armazenamento seguro e procedimentos que garantam o acesso e a preservação a médio e longo prazo de documentos arquivísticos digitais e não digitais confiáveis e autênticos. No caso dos documentos digitais, um SIGAD deve abranger todos os tipos de documentos arquivísticos digitais do órgão ou entidade, ou seja, textos, imagens fixas e em movimento, gravações sonoras, mensagens de correio eletrônico, páginas web, bases de dados, dentre outras possibilidades de um vasto repertório de diversidade crescente." (CONARQ, 2006).*

O S.I.G.A.D. também abrange os princípios da Arquivística, que também é conhecida como Arquivologia que é a ciência e/ou disciplina que visa a gerência de informações passíveis de registro, isto é, todas as informações que podem ser documentadas e/ou arquivadas. Também objetiva o estudo sobre funções de arquivos, a preservação, utilização, coleta, análise, processamento, identificação, armazenamento e organização de documentos.

Isso nos mostra que o S.I.G.A.D. não só faz parte do Gerenciamento Eletrônico de Documentos, como também o engloba em sua concepção e as primitivas atividades de gerenciamento documentais, além de fazer uma interrelação das atividades da instituição que a formulou. (SANTOS, INARELLI E SOUSA, 2009 : CONARQ, 2006).

## **2 TABELA DE TEMPORALIDADE, METADADOS, ARQUIVOS, POLÍTICA DE DESCARTE DOCUMENTAL**

Seguindo os próximos capítulos,com a Tabela de Temporalidade, pela qual ordena o tempo de vida dos documentos, os Metadados que facilitam as buscas de Dados, os Arquivos Ativos, Inativos e Mortos, e por fim com a Política de Descarte Documental, que determina e instrui a eliminação correta dos documentos.

#### **2.1 TABELA DE TEMPORALIDADE**

Tabelas de Temporalidade ou TTD, como também são conhecidas, são tabelas que ministram os prazos de guarda e destinação de documentos correntes ou intermediários em arquivos, isto significa que, através de Políticas de caráter institucional e normativo, serão determinados e inseridos nesta tabela os tipos de documentos que deverão ser descartados, o seu tempo de trâmite no ambiente de trabalho, e os que serão mantidos permanentemente. Isso tudo deve aprovação ao CONARQ (Conselho Nacional de Arquivos).

Para elaborar uma TTD é necessário fazer um levantamento dos documentos existentes no ambiente de trabalho, daí então, separá-la em setores, ex: administração, contábil, etc. Após este levantamento e divisão de setores, é necessário montar a tabela com os atributos de Código (numeração seqüencial dos tipos de documentos), Assunto e/ou Descrição (nome dos tipos dos documentos), Prazos de Guarda (tempo de vida dos documentos), este abrangendo dois diferentes tópicos (Fase Corrente [durante a utilização do documento] e Fase Intermediária [após a utilização do documento]), Destinação (destino final e/ou o que será executado com o documento) e por fim, um campo de Observações (para que sejam inseridas informações à parte, referente à especificações de determinado documento).

O uso de uma TTD serve de suporte para questões ou dúvidas que venham surgir, referente aos prazos de permanência em seu próprio arquivo.

Necessita-se dela para que os processos de arquivamento dos documentos não se desordenem, nem se descontrolem, já que seu crescimento em massa é de grande escala (diariamente). É importante frisar também que, as empresas devem utilizar da Tabela de Temporalidade com maior simplicidade possível, com relação a vida documental, desde sua elaboração, para que sejam executadas as ações operacionais com uma maior eficiência e eficácia. É importante ser empregada a Tabela de Temporalidade em uma gestão documental dentro das companhias, pois com ela, são melhores definidas as responsabilidades de arquivamento do operacional (CONARQ, 2006).

#### **2.2 METADADOS**

Metadados são, basicamente, dados sobre outros dados, mas como este termo é muito vago, usaremos a seguinte explicação, para entendermos melhor do que se tratam os Metadados:

Metadado é toda a Informação estruturada sobre recursos de informação, podemos considerar que os Metadados são informações que resumem, enriquecem, complementam e facilitam a busca dos objetos ou serviços referenciados, construindo assim um forte incremento de informação, e que possuem principalmente a função de estabelecer representações e abstração, que por sua vez, têm o objetivo de descrever e caracterizar cada componente de uma ou mais coleções de dados dentro do sistema. O CONARQ define então que:

#### *"Os metadados são essenciais para identificar o documento arquivístico de um modo inequívoco e mostrar sua relação com os outros documentos." (CONARQ, 2006).*

Existem quatro normas padrões que regem a utilização de Metadados em Sistemas de Documentos, universalmente, estas são as chamadas: I.S.A.D., criada pela C.I.A. em 2000, é a Norma internacional de Descrição Arquivística – essa norma estabelece diretrizes para a preparação de descrições arquivísticas e que podem ser aplicadas independentemente da forma e/ou do suporte dos documentos, este conjunto de normas gerais para a descrição arquivística fazem parte de um processo que visa facilitar a recuperação e a troca de informação sobre documentos arquivísticos;

*Dublin Core*, criado pela D.C.M.I., é um padrão de catalogação que em 2003 deu origem a ISO 15.836/2003. Ele provê um conjunto simples e padronizado de informações para descrever qualquer objeto on-line, de modo a facilitar a busca documental. É utilizado para descrever materiais digitais, tais como: vídeo, som, imagem, texto, entre outros. Entre seus aspectos positivos estão a simplicidade, a capacidade de interação e a comunicação com outros padrões de Metadados, estes que possuem semântica diferenciada, o fato de ser um consenso internacional e a sua extensibilidade, o faz ser usado como ponto de partida para padrões de descrição mais complexos e personalizados;

O MOREQ (Modelo de Requisitos para a Gestão de Arquivos Eletrônicos) destaca, sobretudo, os requisitos principais funcionais para sistemas de gestão de documentos de arquivos eletrônicos. Porém, um de seus capítulos trata da identificação dos elementos de Metadados que são necessários para satisfazer esses requisitos: Plano de Classificação (Nome, Identificador e Descrição.) e Classes e Dossiês (Identificador, Nome, Palavras – Chave - Descritivas, Data em que foi aberta/o, Data em que foi fechada/o, Pessoa ou Posto responsável pela manutenção, etc. (CORNWELL, 2001: SANTOS, INARELLI E SOUSA, 2009)

Em área nacional, as normas e regras brasileiras para sistemas de Gerenciamento Eletrônico de Documentos G.E.D. 's, foram estabelecidas em 2004. Pela resolução Número 20 do CONARQ que por sua vez:

> *"Dispõe sobre a inserção dos documentos digitais em programas de gestão arquivística de documentos dos órgãos e entidades integrantes do Sistema Nacional de Arquivos". (CONARQ, 2004).*

Estabelecendo assim, o seguinte conjunto de Metadados:

o A- Identificação e contexto documental: identificador único, instituição produtora, nomes, assunto, datas, local, código de classificação, tipologia documental, temporalidade, destinação, versão, documentos relacionados, idioma e indexação.

- o B- Segurança: categoria de sigilo, informações sobre criptografia, assinatura digital e outras marcas digitais.
- o C- Contexto tecnológico: formato de arquivo, tamanho de arquivo, dependências de hardware e software, tipos de mídias, algoritmos de compressão.
- o D Localização física do documento.

Os Metadados possuem importância de grande porte na Administração de Dados, pois é a partir deles que as informações serão processadas, atualizadas e consultadas. Com isso torna-se mais hábil o processo de busca dos documentos.

Geralmente os Metadados podem ser apresentados em três camadas diferentes: Metadados Operacionais, Metadados Centrais e Metadados do Nível do Usuário. Os Metadados, na Gestão de Eletrônica de Documentos, possuem a principal função de buscar, através de Palavras-Chave, determinados documentos, facilitando sua busca de forma tal que, os documentos procurados surgem quase que imediatamente, em listas de documentos que possuem as mesmas características, para o usuário que os solicita. Para se identificar Metadados se faz necessário observar as Palavras-Chave que fazem maior referência ao tipo de documento, com isso o software gerenciador de documentos fará a busca na Base de Dados através destas palavras, por exemplo: "CPF (Cadastro de Pessoa Física)" é um Metadado muito usual, pois todos os CPF 's possuem um número de identificação único, e que através deste, faz referência a uma única pessoa, nisso são bastante utilizados em documentos pessoais ou mesmo corporativos, como por exemplo, em um "Contrato Social", dos sócios de uma empresa, onde "Contrato Social" se torna também um Metadado. As Palavras-Chave servirão de guia para o software gerenciador, onde trará para o usuário, o documento que deseja, mais rapidamente e com menos complicações.

Como dito acima, para que se defina um Metadado em um Sistema Documental, é preciso ter mero discernimento para classificar Palavras-Chave que facilitarão o acesso e a busca dos documentos desejados (SANTOS, INARELLI E SOUSA, 2009: CONARQ, 2006).

#### **2.3 ARQUIVOS: ATIVOS, INATIVOS E MORTOS**

Para Arquivos, podemos apresentar a definição de Pereira:

*"A documentação resumida, a Instituição protetora ou detentora dessa documentação, o edifício ou local que a guarda e a conserva." (PEREIRA, 1978).*

Podemos então constatar que arquivo é tudo aquilo que se armazena informação e que merece zelo para que não a perdemos, nisso vejamos então sobre os tipos de arquivos mais utilizados.

Arquivos Ativos são os arquivos que ainda circulam dentro do ambiente de trabalho da empresa, eles são temporários e são buscados diariamente, para que se haja informação. Os arquivos ativos são os documentos que ainda não atingiram seu objetivo principal e que ainda não cumpriram seu tempo de vida, referente à Tabela de Temporalidade de Documentos. Os Arquivos Ativos são necessários no ambiente de trabalho para que os usuários identifiquem quais documentos estão em trâmite e pelo fato de serem os documentos que estão, naquele momento em circulação, interna ou externamente, facilitando sua utilização. A importância de se utilizar Arquivos Ativos, como citado no tópico anterior, se dá pelos fatores base: facilidade e eficiência na execução dos serviços, com mais velocidade de encontro na busca de tipos de arquivos que possuam as características de usabilidade diária, isso valendo até que se findem seus procedimentos e objetivos para os quais foram criados e com esses "pré-requisitos" de usabilidade diária e destinação não-concluída, podese assim, definir um Arquivo Ativo.

Arquivos Inativos são os arquivos de nível intermediário para despacho, com relação à Política de Descarte dos documentos, são esses utilizados com menor freqüência pelos usuários do ambiente de trabalho. Os acessos a esses

tipos de documentos são feitos com menor freqüência, em relação aos Arquivos Ativos. Necessita-se de Arquivos Inativos, basicamente para que os usuários obtenham informações que contenham nos documentos que estão inativos, e que por estarem a certo tempo fora de circulação, conseqüentemente se fazem esquecidas estas informações, perante os usuários, e consultando-os as obtém. É importante se utilizar de Arquivos Inativos para que não se percam informações que estão mais antigas no arquivo, ou que não estão em uso constante pelos usuários que trabalham no ambiente, pois são eles que armazenam dados dos quais, às vezes são necessários para algum procedimento que não seja corriqueiro acontecer, definindo as características de um Arquivo Inativo.

Arquivos Mortos, também conhecidos como Arquivos Definitivos, são os documentos que possuem utilidade quase que nula em um ambiente de trabalho, é a atribuição dada aos arquivos que não são utilizados em tempo presente, mas que podem vir a ser úteis posteriormente, mesmo que depois de muitos anos estagnados no arquivo do ambiente. Arquivos Mortos são usados em no ambiente de trabalho, basicamente para o resgate de informações que estão estagnadas no arquivo de determinada empresa a anos. Frisando que é importante utilizar-se de Arquivos Mortos, por exemplo: uma empresa armazena os currículos que lhes são entregues, e os documentos que possuem essa mesma característica em sua Base de Dados, porque, os que não forem utilizados naquele momento de entrega, deverão ser armazenados, e em um período de cinco anos, poderão ser encaminhados, ou para a lixeira, ou para um arquivo morto, onde poderão ser encontrados depois, se necessário. Com esse e outros tipos de organizações pré-determinadas, se ganha espaço e desempenho nos procedimentos de trabalho, separando o que realmente precisa ser usado, do que não, como por exemplo: eliminando papéis e arquivos desnecessários, sabendo é claro, dos seus níveis de importância no ambiente, se o tempo de vida do documento realmente se esgotou e de que forma será eliminado (SANTOS, INARELLI E SOUSA, 2009: BELLOTTO, 2004: PAES, 1986).

#### **2.4 POLÍTICA DE DESCARTE DOCUMENTAL**

Política de Descarte de Documentos ou Política de Eliminação de Documentos, nada mais é do que uma série de normas de procedimentos a serem seguidas, para a eliminação correta e segura dos documentos de uma empresa, para que futuramente não venham a ocorrer problemas como: perca inconseqüente de dados, roubo de informações, uso fraudulento de nomes e documentos pessoais dos funcionários e sócios da empresa, etc. Política de Descarte Documental se faz necessário, pelo simples fato de que se a empresa não prioriza sua organização, com relação a seus documentos, tanto os que estão correntes em seu sistema e os que se encontram em tempo de descarte, ministrados pela Tabela de Temporalidade de Documentos, acabam acumulando custos desnecessários por não possuir programas para eliminação das informações corporativas, por fim não agregando valor algum para os serviços, produtos e negócios que esta empresa provê, ficando também por fora das normas do Órgão Regulamentador. Sendo assim o CONARQ prega:

> *"Eliminar significa destruir os documentos que, na avaliação, foram considerados sem valor para a guarda permanente. A eliminação deve ser precedida da elaboração de listagem, do edital de ciência de eliminação e do termo de eliminação, segundo a legislação vigente." (CONARQ, 2006).*

É importante criar Políticas de Descarte Documental, pois como citado anteriormente, sem a implantação dela dentro da empresa, seja essa empresa, ela qual for, ao invés de ganhos e lucros se obtém prejuízos significativos, referente ao tempo perdido, espaço usado sem precisão, dinheiro gasto além do necessário, e até mesmo infrações perante a lei (CONARQ, 2006).

# **3 FERRAMENTA DE GESTÃO ELETRÔNICA DE DOCUMENTOS: KNOWLEDGE TREE**

*Knowledge Tree* é uma ferramenta da qual nos traz soluções em Gestão Eletrônica Documental G.E.D., é uma aplicação de última geração que foi desenvolvida de modo a se adaptar a qualquer tipo de empresa, independentemente da sua dimensão e do volume de informações geradas pela suas atividades exercidas. É uma ferramenta muito fácil para instalação, implementação e adaptação dos usuários, tendo utilização muito intuitiva, desenvolvido sobre plataforma *Open Source*, o *Knowledge Tree* permite ao usuário tirar proveito das diversas vantagens proporcionada pela tecnologia aberta, agregando deste modo grande flexibilidade, uma elevada capacidade de customização e adaptação aos objetivos e cultura da empresa, isso tudo com um custo significativamente reduzido, ele é desenvolvido por uma empresa chamada *Jam Warehouse* e licenciado segundo os termos da licença GNU/FDL (*Free Documentation License*), criada pela *Free [Software](http://www.hospedar-se.com/dicas/?dica=3347) Foundation*.

### **3.1 IMPLEMENTAÇÃO: FERRAMENTAS NECESSÁRIAS E PLATAFORMAS QUE OPERA**

Para a implementação, foi escolhida a aplicação *Knowledge Tree*, e para que funcione são necessárias as seguintes ferramentas instaladas no Servidor: Pacote ZendServer-CE-php-5.2.17-5.6.0.-SP1-Windows\_x86, Wic\_x86\_ptb, DotnetFx40\_Full\_Setup, Mysql-installer-5.5.22.0 e *Service Pack* 3 (caso necessário baixar versão para Servidor). Para exigências de hardware, como dito antes, o *Knowledge Tree* é uma ferramenta *Open Source* e que não exige muito do ambiente em que for instalado, ele comporta funções otimizadas, com isso ambientes de teste ou mesmo de trabalho, seja qual for o porte da empresa que o implementa, não terá problemas quanto a isso. O *Knowledge Tree* utiliza de uma plataforma *Open Source*, funciona com PHP e MySQL, ele também é desenvolvido em Java. Pode ser executado em Sistemas Windows e Linux/Unix.

### **3.2 INSTALAÇÃO PASSO A PASSO**

#### **INSTALANDO O ZEND SERVER**

Para a instação da aplicação *Knowledge Tree* é necessário obter o pacote ZendServer-CE-php-5.2.17-5.6.0.-SP1-Windows\_x86, através de *download* por meio do link: [http://www.zend.com/en/products/server](http://www.zend.com/en/products/server-ce/downloads)[ce/downloads.](http://www.zend.com/en/products/server-ce/downloads) Após obter o pacote *ZendServer*, iniciar a instalação e clicar em "**Executar**",como mostra a Figura 01:

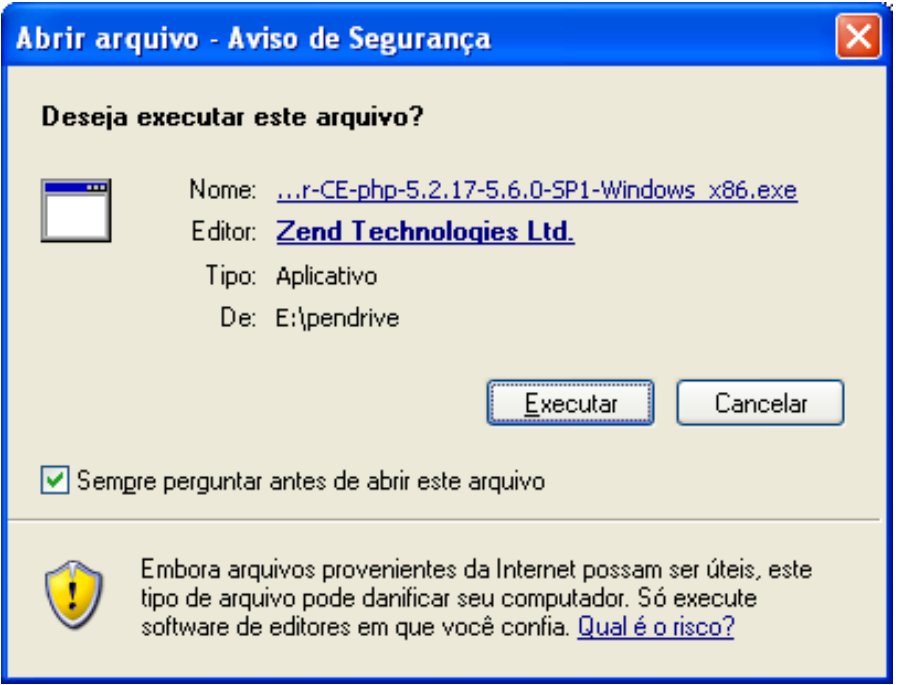

Figura 01 – *Zend Server* Instalador (ZEND, 2010).

Na janela de início da instalação, selecionar o botão "*Next*", como mostra a Figura 02.

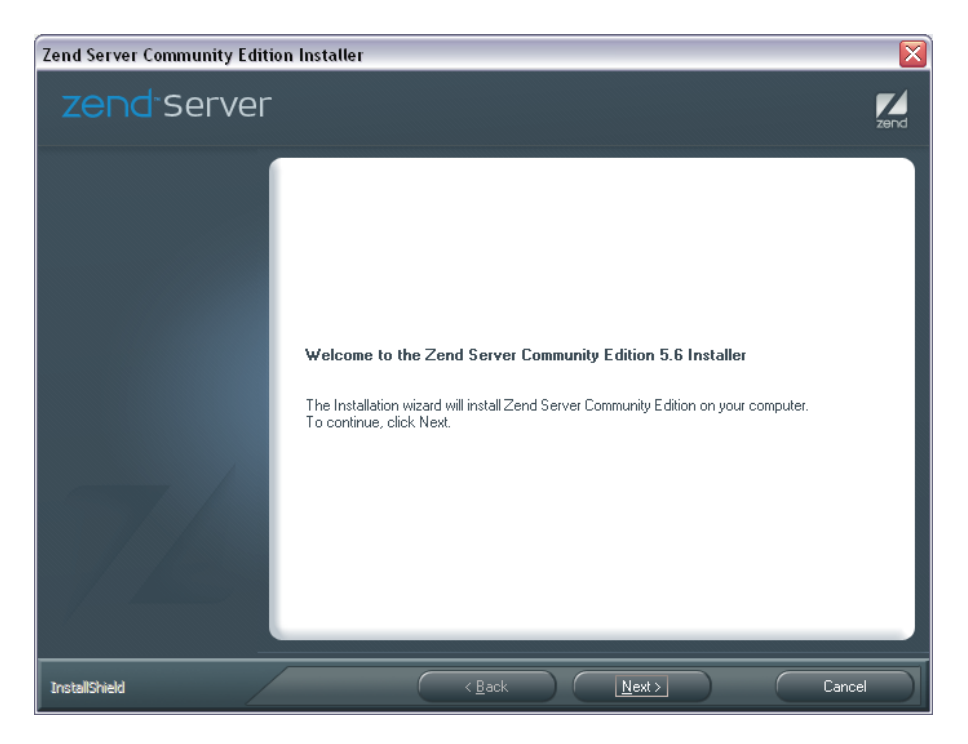

Figura 02 – *Zend Server* - Boas-Vindas (ZEND, 2010).

Logo após, selecionar a opção "*Typical*", e clicar novamente em "*Next*", como Figura 03.

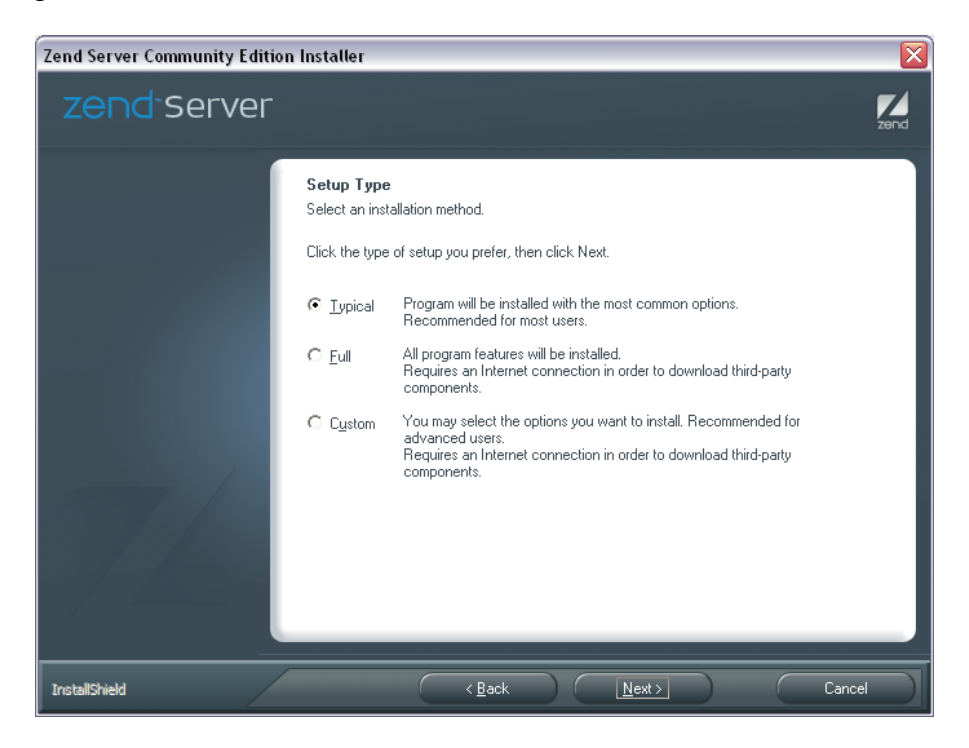

Figura 03 – *Zend Server* – Método de Instalação (ZEND, 2010).

Após o terceiro passo, selecionar "*Install an Apache 2.2.21 Web Server*". Escolher o diretório destino para o armazenamento dos arquivos *Zend Server*, logo após clicar em "*Next*". – Figura 04.

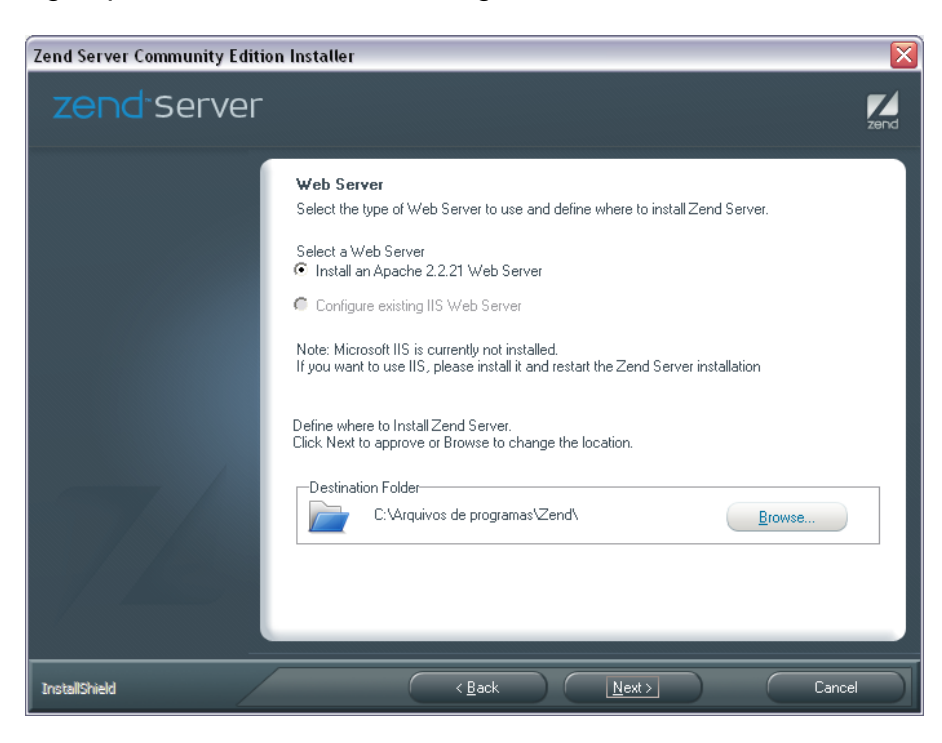

Figura 04 – *Zend Server* – Servidor *Web* (ZEND, 2010).

Clicar no botão "*Install*", para que seja iniciada a instalação do *Zend Server*. – Figura 05.

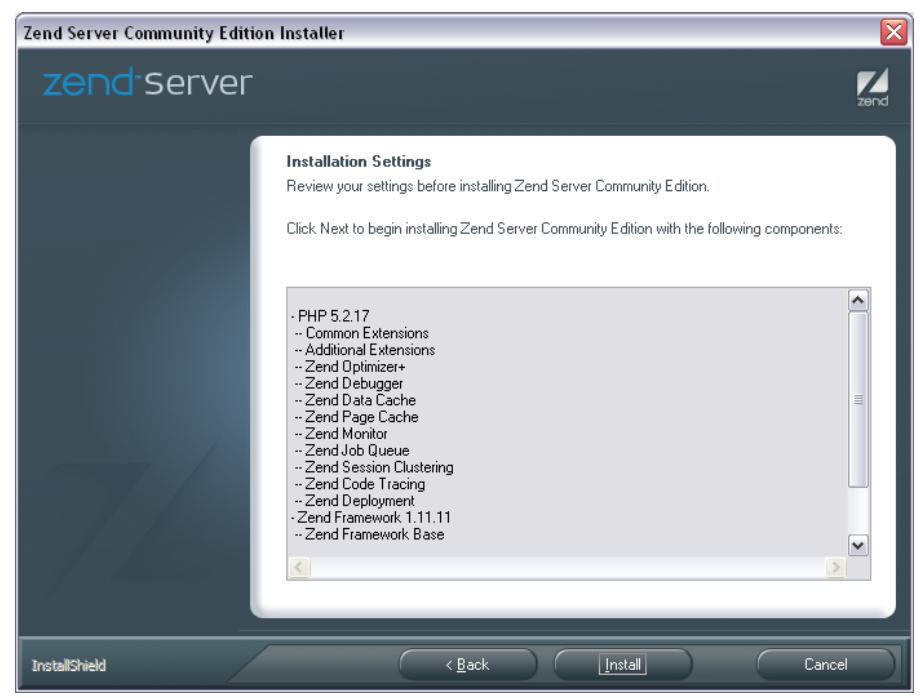

Figura 05 – *Zend*-Config.( ZEND, 2010).

Selecionar as opções que aparecem na tela, logo após clicar em "*Finish*". - Figura 06.

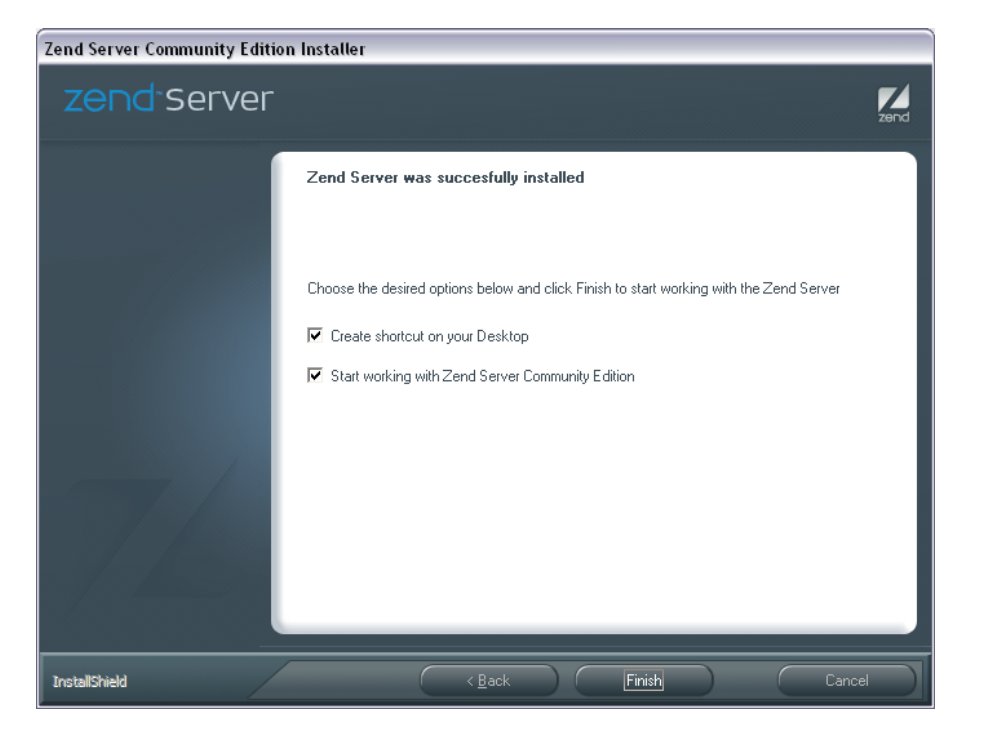

Figura 06 – *Zend Server* – Finalizador de Instalação (ZEND, 2010).

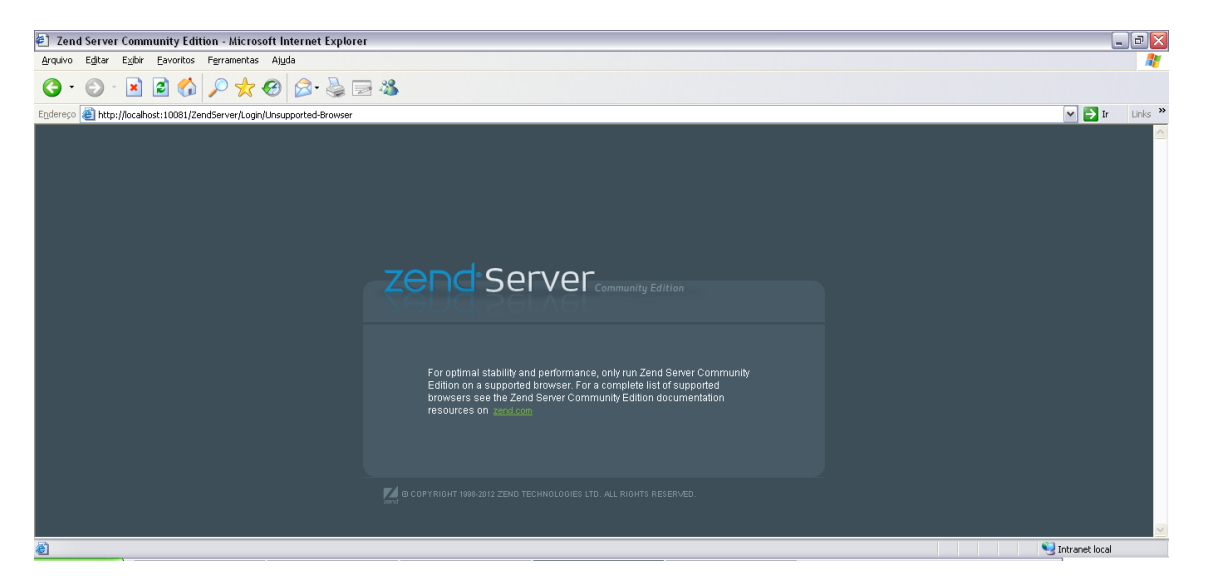

Por fim, a instalação concluída. – Figura 07.

Figura 07 – *Zend Server*- Instalação Concluída (ZEND, 2010).

#### **INSTALANDO O MYSQL**

Fazer o download do pacote Mysql-installer-5.5.22.0x86. pelo link: <http://dev.mysql.com/downloads/mysql/> e então inicializar o instalador do pacote baixado.

Clicar em "**Executar**", como a Figura 08 nos mostra, logo abaixo:

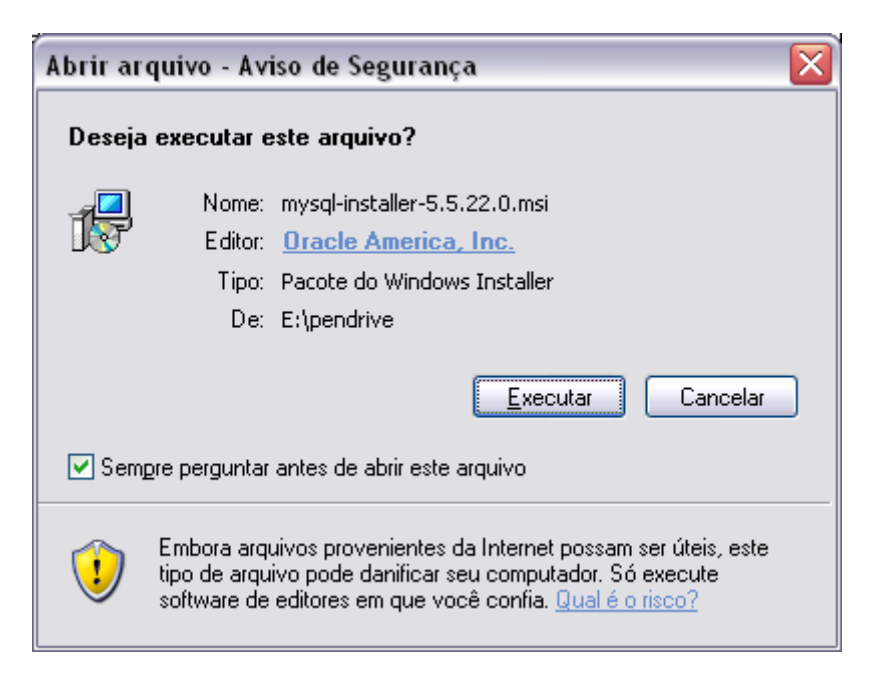

Figura 08 – *My*SQL Instalador (ZEND, 2010).

Após a janela ser carregada, clicar em "*OK*", vide Figura 09.

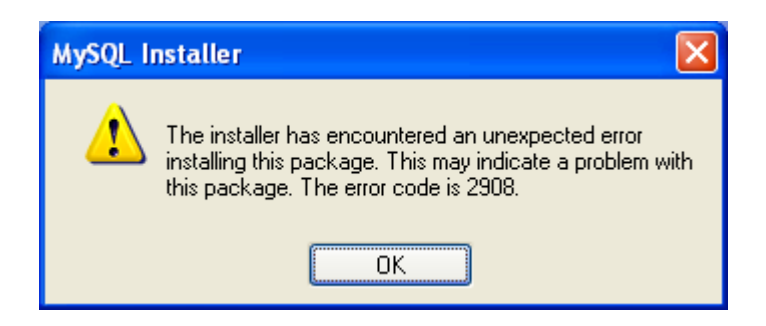

Figura 09 – *My*SQL- Erro (ZEND, 2010).

Na janela seguinte, selecionar "*Install MySQL Products*". – Figura 10.

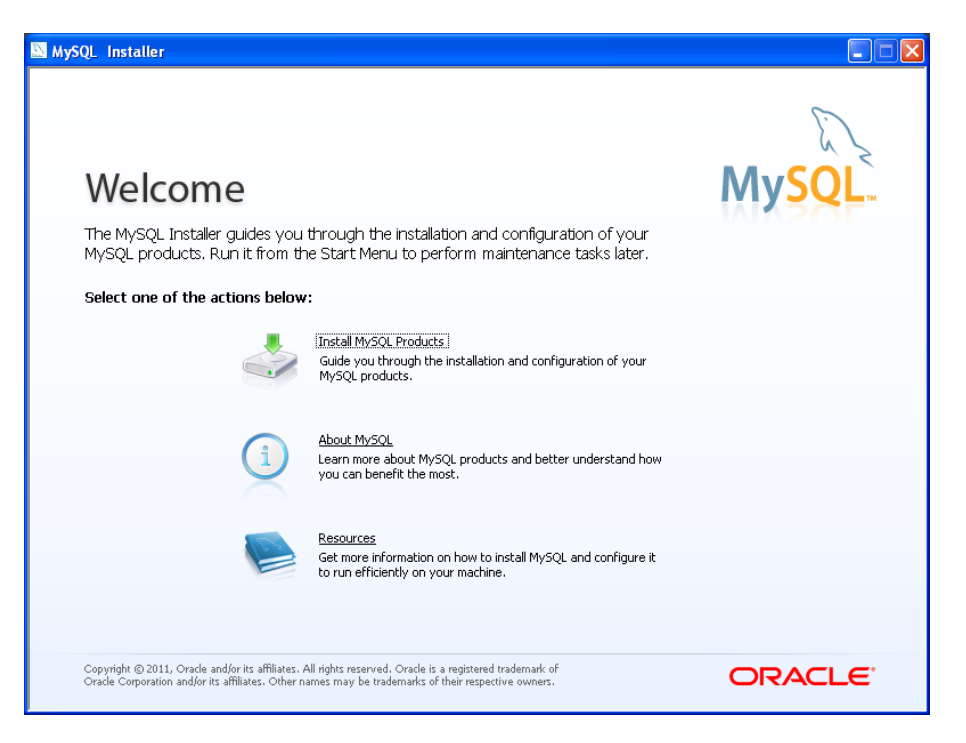

Figura 10 – *My*SQL – Boas-Vindas (ZEND, 2010).

Após escolhida a opção de instalação dos produtos, selecionar "*I Accept the licence terms",* e então clicar em "*Next*", como Figura 11:

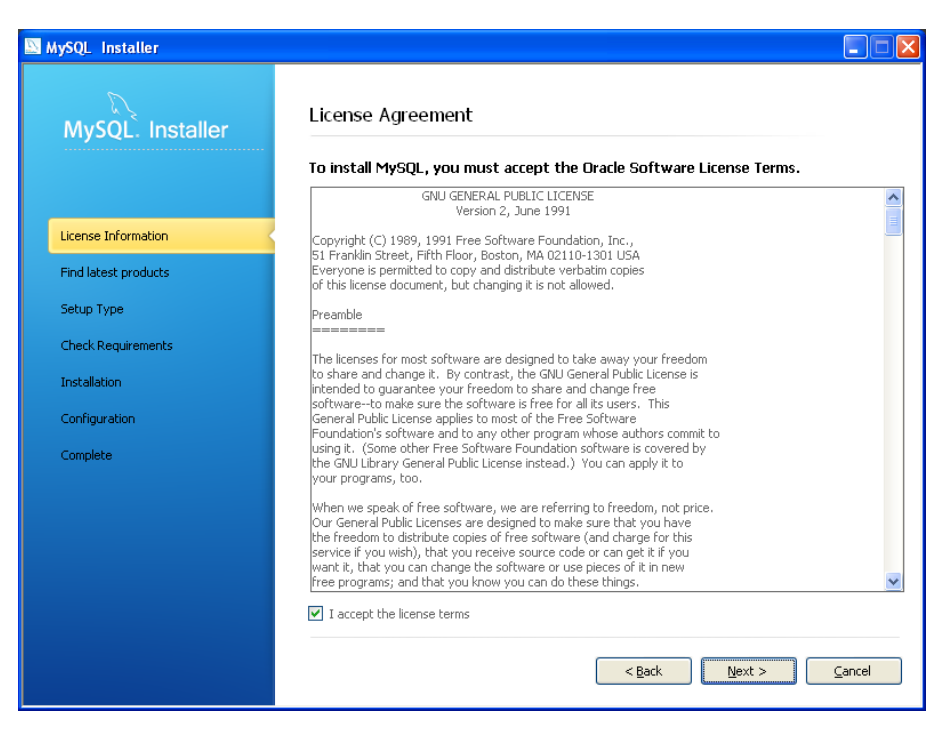

Figura 11 – *My*SQL – Acordo de Licença (ZEND, 2010).

Dando progresso à instalação, checar "*Skip the check for updates*", e então clicar novamente em "*Next*". – Vide Figura 12.

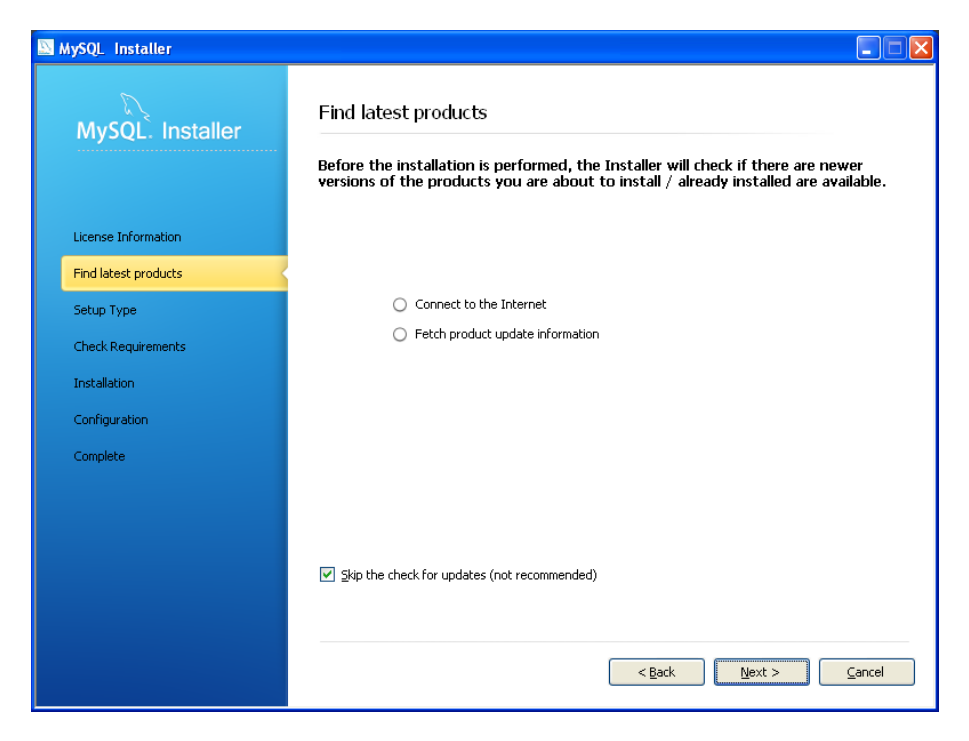

Figura 12 – *My*SQL – Produtos Recentes (ZEND, 2010).

Selecionar "*Server only*", escolher o diretório dos quais serão armazenados os arquivos *My*SQL, clicar em "*Next*". – Figura 13.

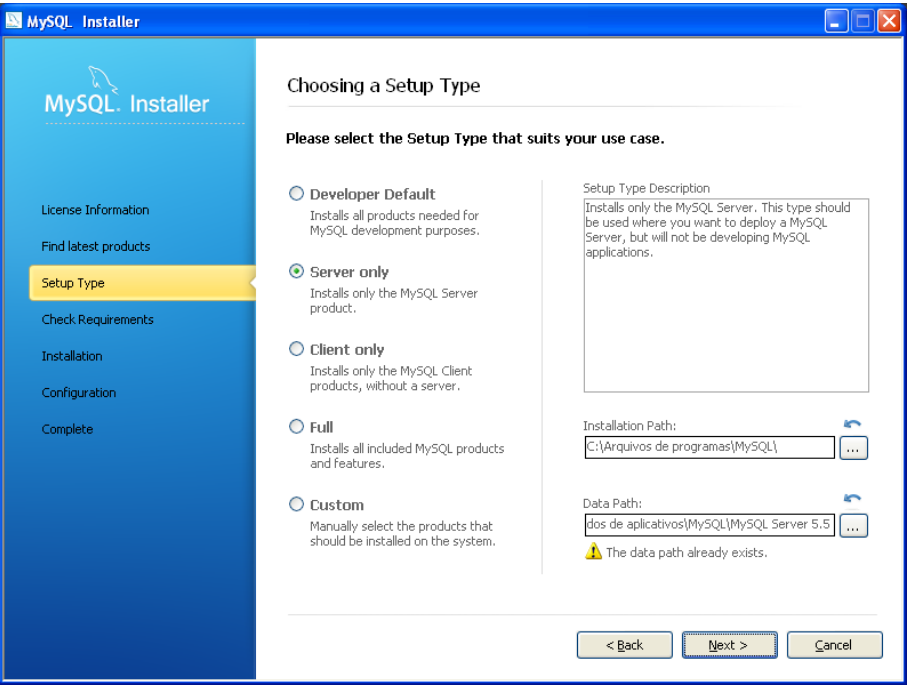

Figura 13 – *My*SQL - Instalação (ZEND, 2010).

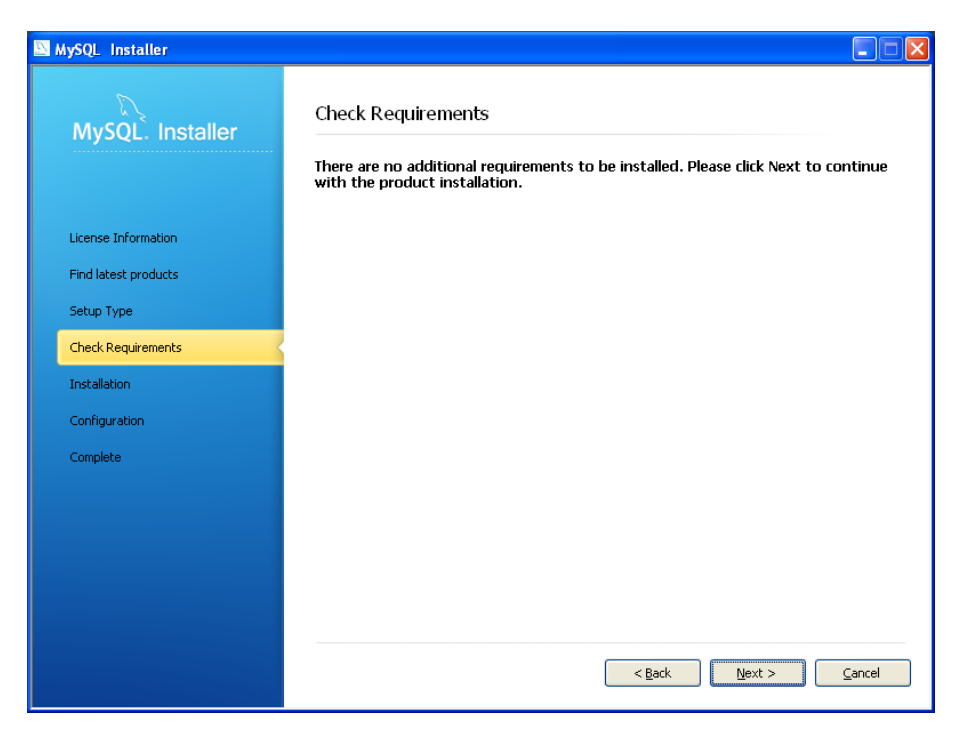

Na aba "*Check Requirements*", clicar em "*Next*". – Figura 14.

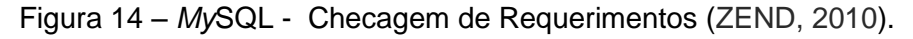

MySQL Installer ⊥lxi **Installation Progress** MySQL. Installer The following products will be installed or updated. Product Status  $\begin{tabular}{|c|c|c|c|c|} \hline \textbf{Progress} & \textbf{Notes} & \textbf{[} & \textbf{\\ \end{tabular}}$ MySQL Server 5.5.22 To be installed License Information Find latest products Setup Type Check Requirements Installation Configuration Complete Click [Execute] to install or update the following packages <Back Execute Cancel

Em "*Installation Progress*", selecionar "*Execute*". – Figura 15.

Figura 15 – *My*SQL – Progresso de Instalação (ZEND, 2010).

Na próxima janela, depois de carregar o progresso da instalação do *My*SQL, clicar em "*Next*". – Vide Figura 16.

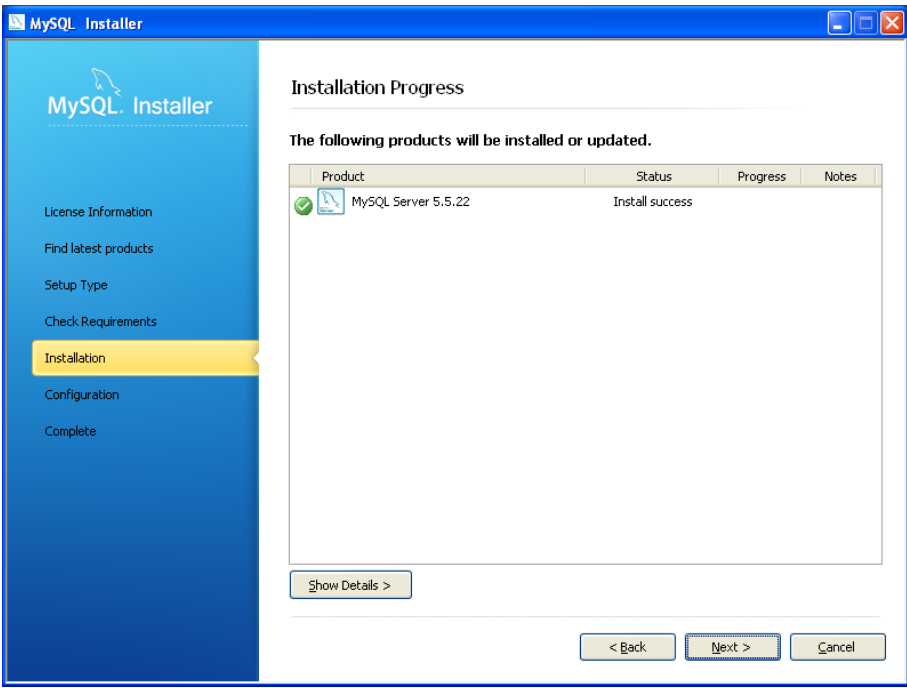

Figura 16 – *My*SQL – Progresso Concluído (ZEND, 2010).

Na aba de configuração, clicar em "*Next*", como na Figura 17, logo abaixo:

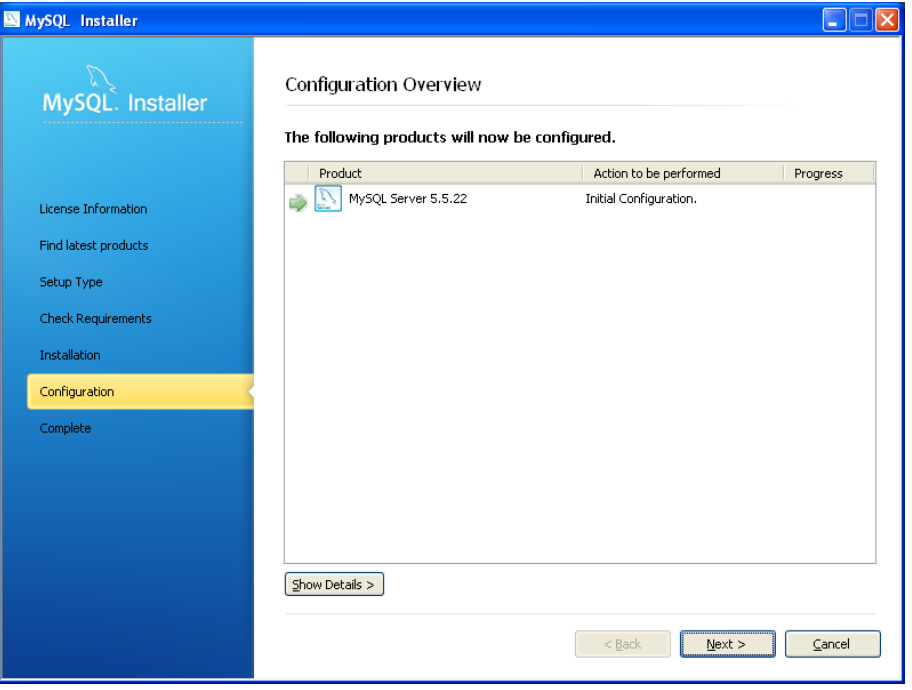

Figura 17 – *My*SQL –Configuração I (ZEND, 2010).

No passo seguinte, selecionar a opção "*Server Machine*", e então clicar em "*Next*". – Figura 18.

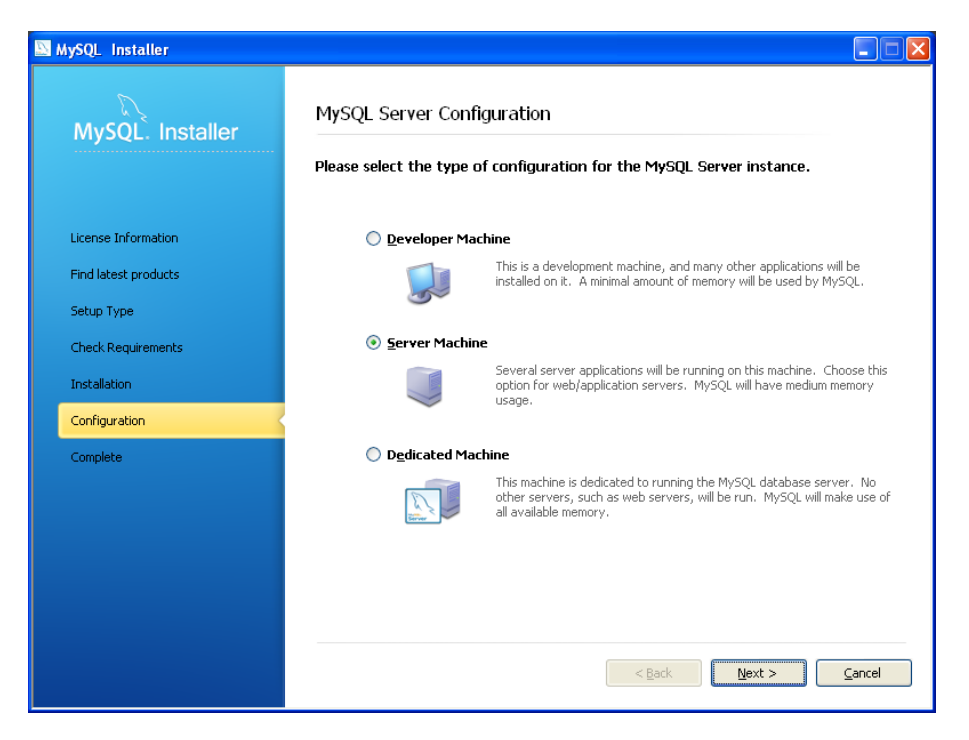

Figura 18 – *My*SQL – Tipo de Configuração (ZEND, 2010).

Selecionar "*Enable TCP/IP Networking*" e escolher a porta **3306** para a mesma, selecionar opção "*Create Windows Service*" e escolher, também o nome "*My***SQL55**", digitar a senha corrente, a do administrador do *My*SQL e a repetir novamente, depois clicar em "*Next*", como Figura 19 indica:

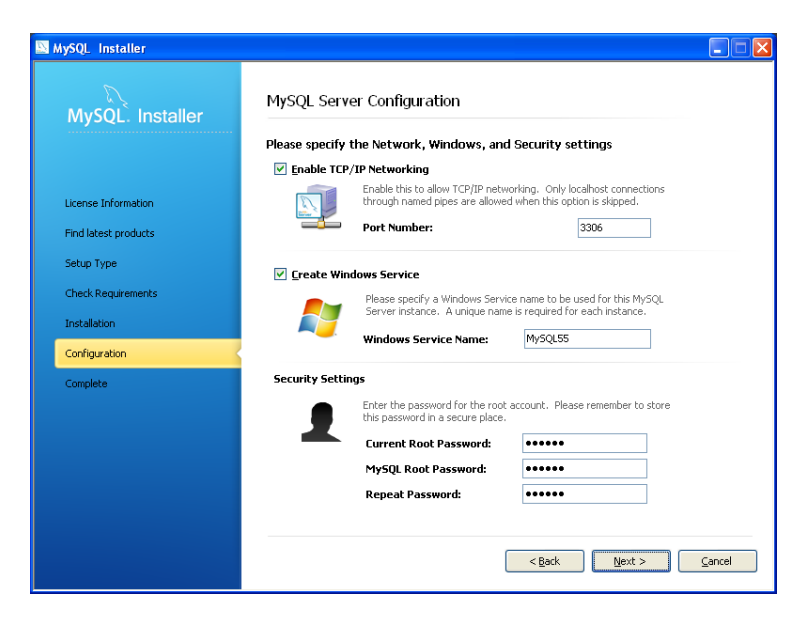

Figura 19 – *My*SQL - Configuração II (ZEND, 2010).

Após o carregamento, aparecerá na tela que a configuração está completa, então clicar em "*Next*". – Figura 20.

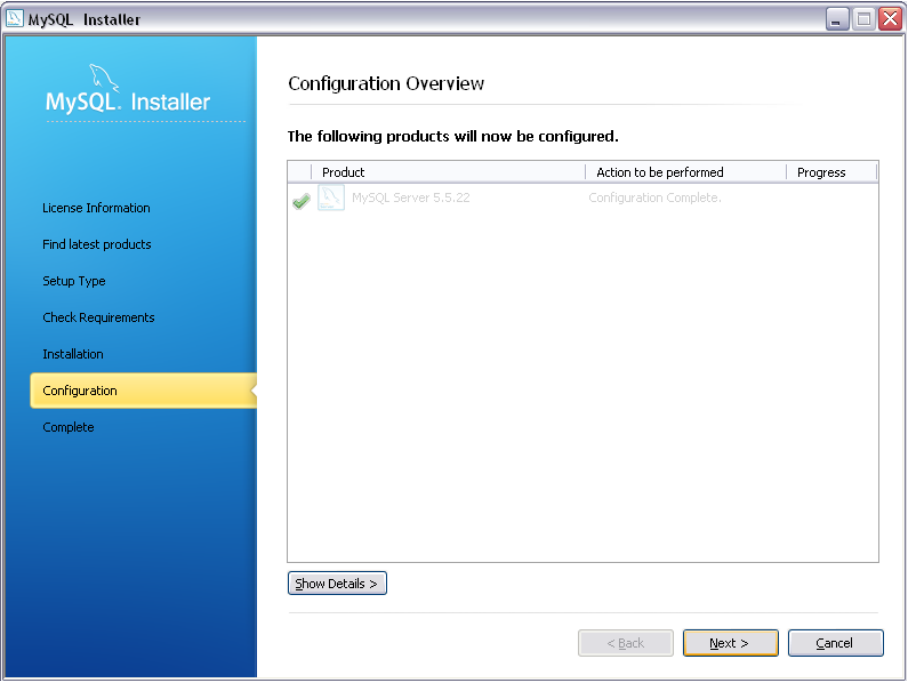

Figura 20 – *My*SQL – Visão das Configurações (ZEND, 2010).

*Na aba de "Installation Complete", clicar em "Finish" para terminar o processo, vide Figura 21.*

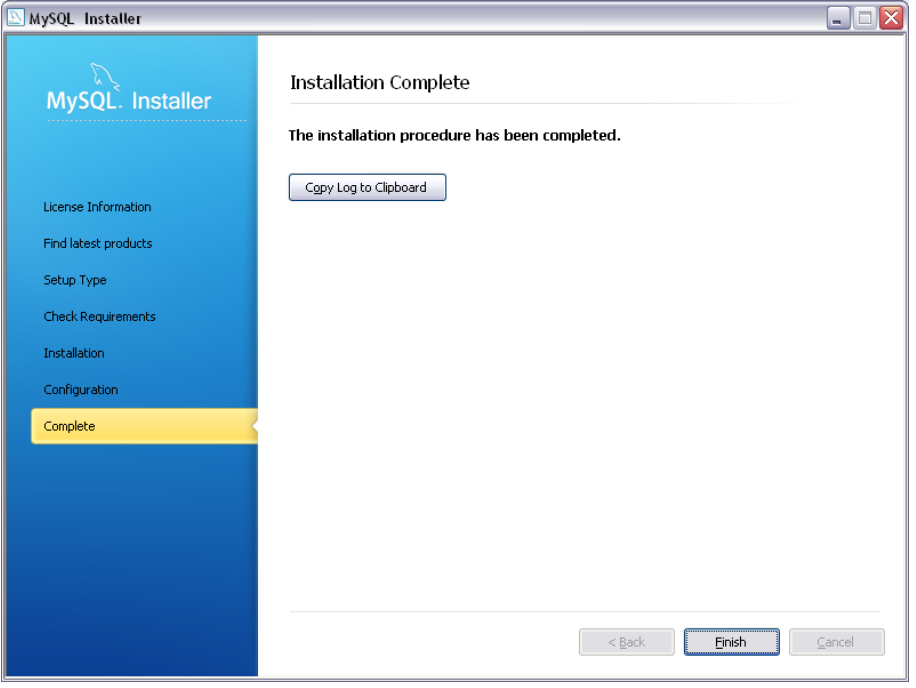

Figura 21 – *My*SQL – Finalizador(ZEND, 2010).

#### **INSTALANDO O KNOWLEDGE TREE**

Após baixar os componentes necessários e instalá-los de forma adequada, baixar o Knowledgetree, no site da própria empresa que o desenvolveu em *[http://knowlegdetree.com](http://knowlegdetree.com/)* ou no site da comunidade da mesma *[http://knowledgetree.org](http://knowledgetree.org/)* , e iniciar o instalador. Na página inicial de Boas-Vindas, clicar em "Next"., como indicado e selecionado na Figura 22, logo abaixo:

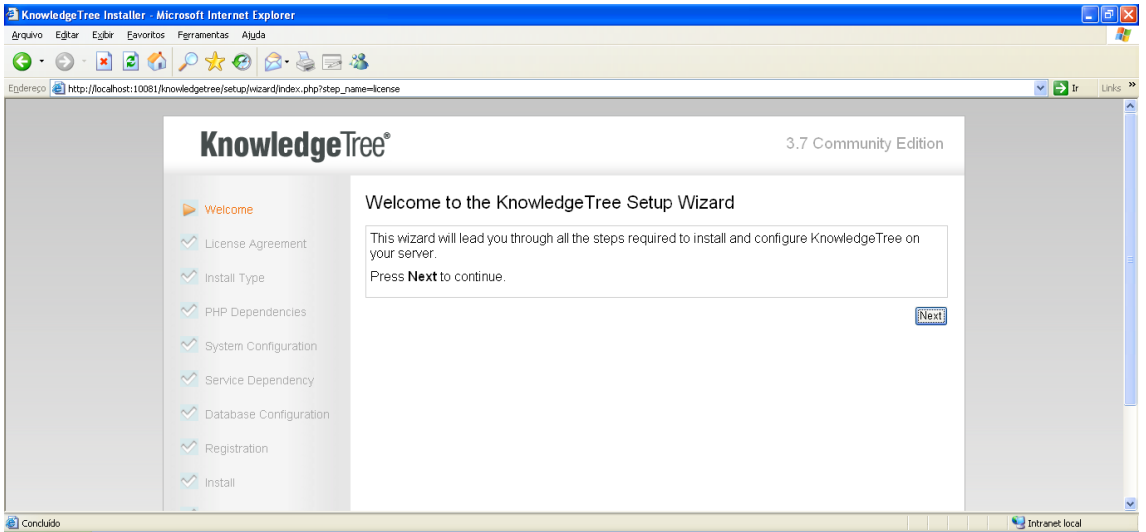

Figura 22 – *KnowledgeTree* – Boas-Vindas (ZEND, 2010).

Após ter executado o primeiro passo, selecionar "*I Agree*". - Figura 23.

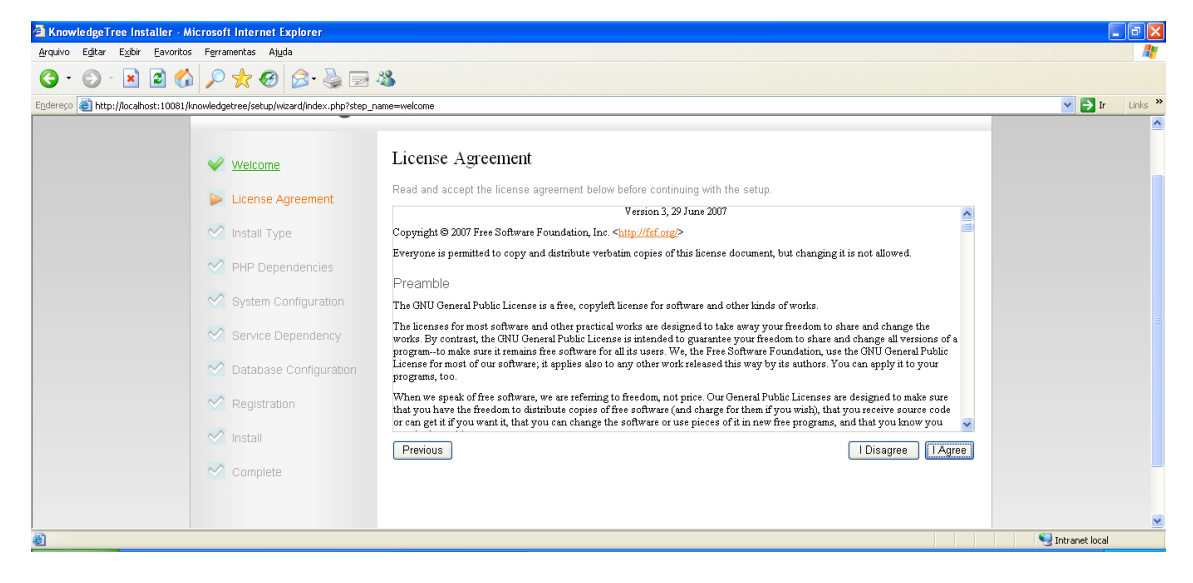

Figura 23 – *KnowledgeTree* – Acordo de Licença (ZEND, 2010).

Na terceira página que aparecer no navegador, selecionar "*Install Knowledge Tree (Default)",* logo após selecionar o botão "*Next*", bem como indicação da Figura 24.

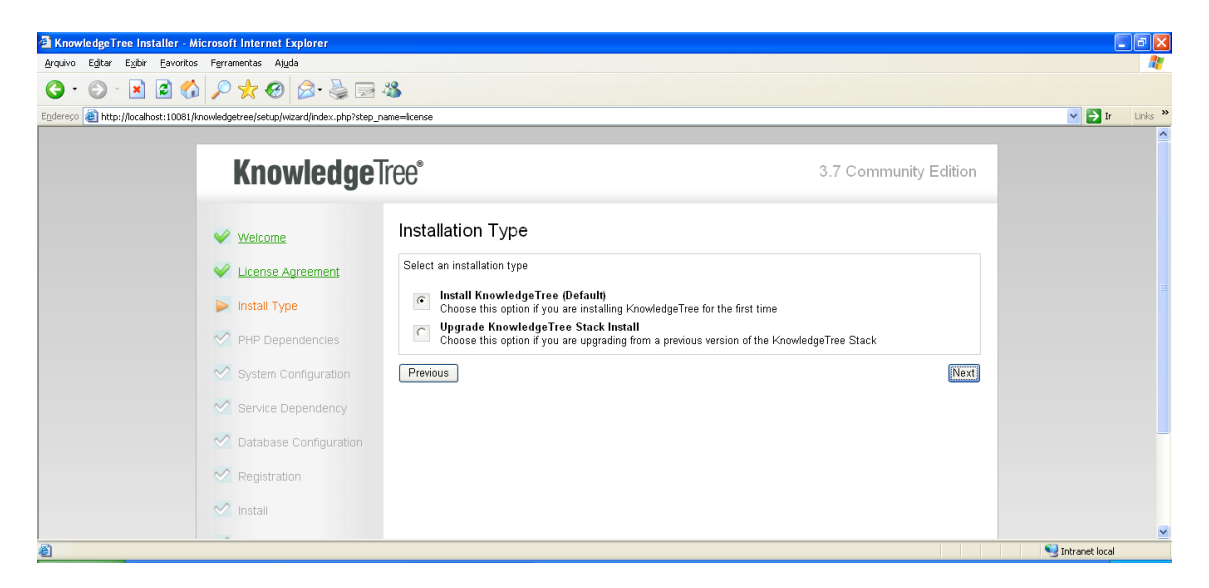

Figura 24 – *KnowledgeTree* – Tipo de Instalação (ZEND, 2010).

Após a checagem dos elementos do PHP estarem conformes, clicar em "*Next*". – Figura 25.

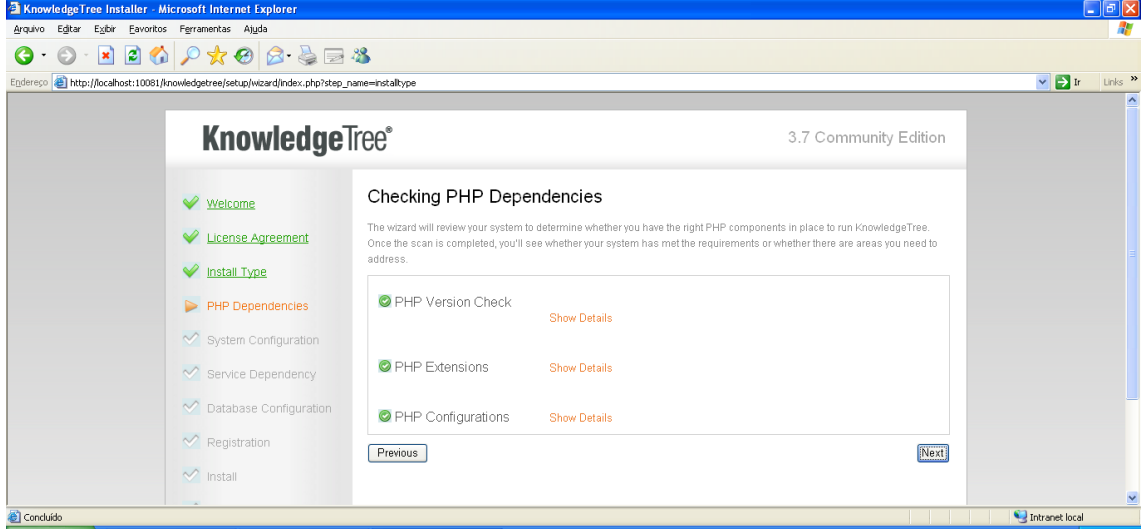

Figura 25 – *KnowledgeTree* – Dependências PHP (ZEND, 2010).

Nesta etapa de configuração do sistema, serão checados elementos para o funcionamento da mesma, estando em conformidade, clicar em "*Confirm*". - Figura 26.

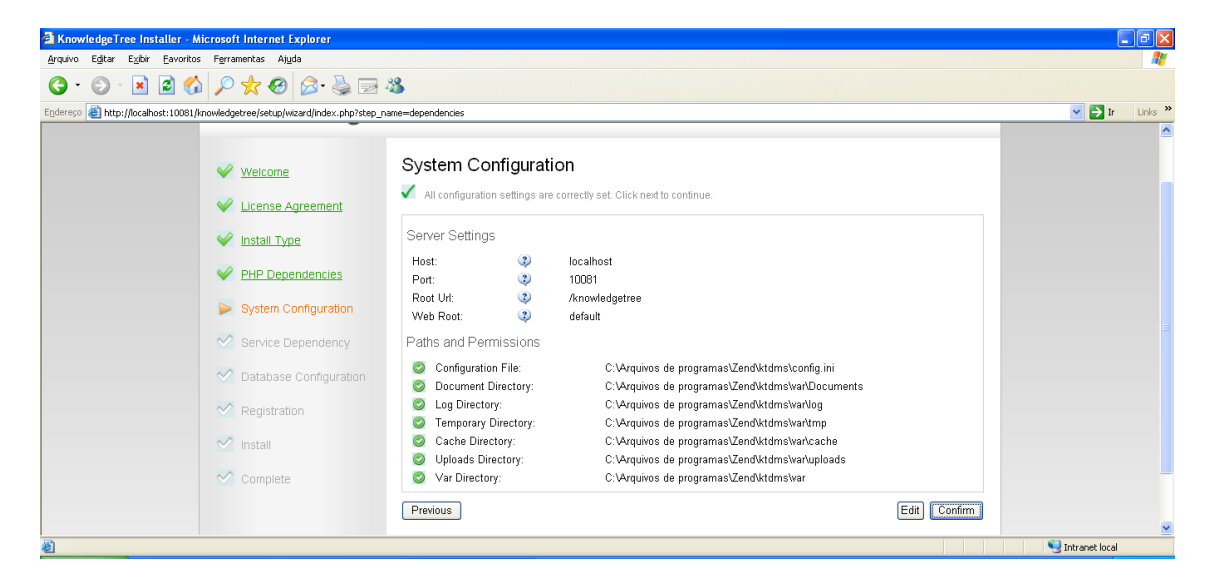

Figura 26 – *KnowledgeTree* – Config. do Sistema (ZEND, 2010).

Na etapa seguinte, clicar em "*Next*", como Figura 27 nos mostra:

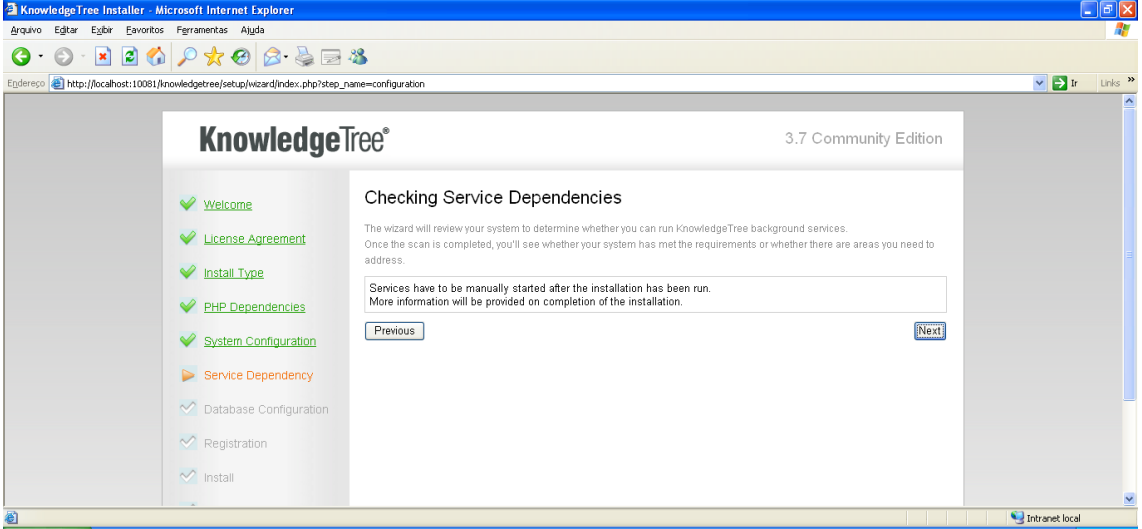

Figura 27 – *KnowledgeTree* – Depend. de Serviço (ZEND, 2010).

Deve-se prestar bastante atenção na tela de confirmação das configurações do Banco de Dados, nela deveremos estar adicionando para o campo "*Enter Name For The Database*" como "**dms**", seguido do campo "*Enter Database Administrative Username*" como "*root*", ou mesmo "**admin**" se for o caso e finalizando no campo "*Enter The Password For The User*", esta escolhida pelo próprio usuário. Depois de executados os processos, clicar em "*Next*". – Figura 28.

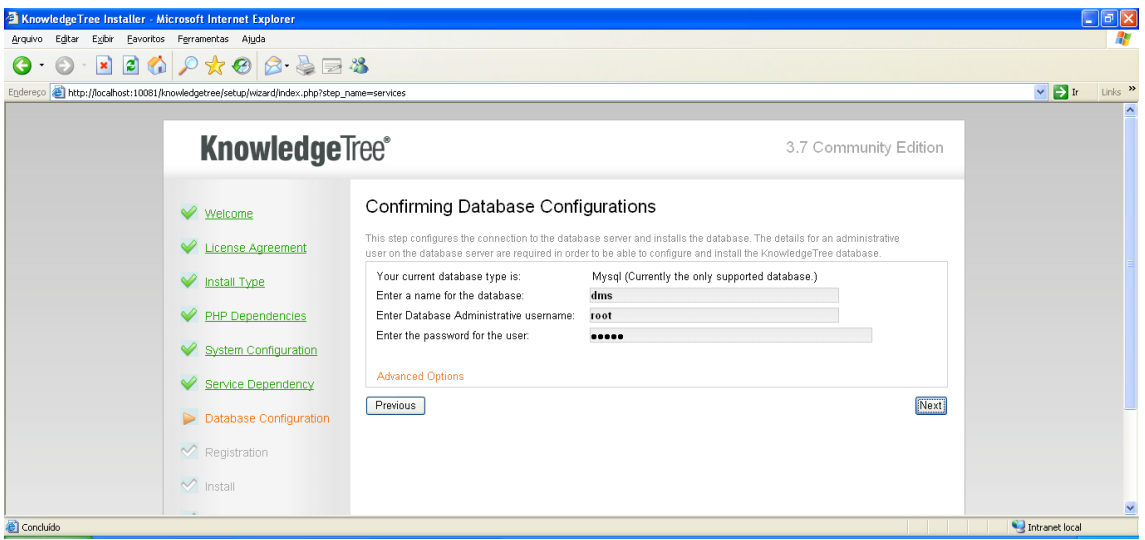

Figura 28 – *KnowledgeTree* – Configurações do Banco de Dados I (ZEND, 2010).

Depois de carregada a próxima página da instalação, clicar em "*Confirm*" novamente. – Figura 29.

| <b>KnowledgeTree Installer - Microsoft Internet Explorer</b>                               |                                                                                                    | $\Box$ e $\mathbf{x}$        |
|--------------------------------------------------------------------------------------------|----------------------------------------------------------------------------------------------------|------------------------------|
| Arquivo Editar Exibir Eavoritos Ferramentas Ajuda                                          |                                                                                                    |                              |
| $\odot$<br>Θ                                                                               |                                                                                                    |                              |
| Endereco et http://localhost:10081/knowledgetree/setup/wizard/index.php?step_name=database |                                                                                                    | $\vee$ $\Box$ Ir<br>Links >> |
| <b>License Agreement</b>                                                                   | communivations into wisute the state consciy determined journal avasses annigs periods proceeding. Finitially page for utions<br>use. Click to Print This Page | $\overline{\phantom{a}}$     |
| Install Type                                                                               | Database Settings                                                                                                    |                              |
| PHP Dependencies                                                                           | Database Type:<br>mysql (Currently the only supported database.)<br>$\bullet$<br>Database Name:<br>dms                                                         |                              |
| <b>System Configuration</b>                                                                | $\circled{2}$<br>Root Usemame:<br>root<br>$\bullet$<br>Root Password:<br>$+1111$                                                                               |                              |
| Service Dependency                                                                         | <b>Advanced Settings</b>                                                                                                    |                              |
| Database Configuration                                                                     | <b>3</b> localhost<br>Host:                                                                                                    |                              |
|                                                                                            | 2306<br>Port:                                                                                                    |                              |
| $\vee$ Registration                                                                        | mysql.exe<br>Mysql Binary:                                                                                                    |                              |
| $\sqrt{}$ Install                                                                          | Database Users (System Generated)                                                                                                    |                              |
|                                                                                            | DMS Admin Username:<br><b>3</b> dmsadmin                                                                                                    |                              |
| $\sqrt{\ }$ Complete                                                                       | 3 js9281 djw<br>DMS Admin Password:                                                                                                    |                              |
|                                                                                            | $\bigcirc$ dms<br>DMS User Username:                                                                                                    |                              |
|                                                                                            | DMS User Password:<br>2 djw9281js                                                                                                    |                              |
|                                                                                            | Edit<br>Confirm                                                                                                    |                              |
| <b>Cy<sup>2</sup> KnowledgeTree<sup>®</sup></b>                                            |                                                                                                    | $\checkmark$                 |
| 0                                                                                          |                                                                                                    | Intranet local               |

Figura 29 – *KnowledgeTree* – Configurações do Banco de Dados II (ZEND, 2010).

Nesta fase da instalação, indicar nos campos os dados de Admin, como por exemplo, no campo "*First Name*" deve-se indicar o nome do administrador "**Nome**", seguidos dos campos "*Last Name*" indicando o sobrenome "**Sobrenome**", depois abaixo o email "*nome.sobrenome.email@admin.com*", depois a localidade no campo "*Country*" como "*Brazil*", seguido do campo do tipo de ramo da empresa, no campo "*Industry*" como "*Consulting*", a quantidade de funcionários dessa empresa, no campo "*Organization Size*" como "**51-100**", por exemplo, finalizar a etapa em "*Register*". – Figura 30.

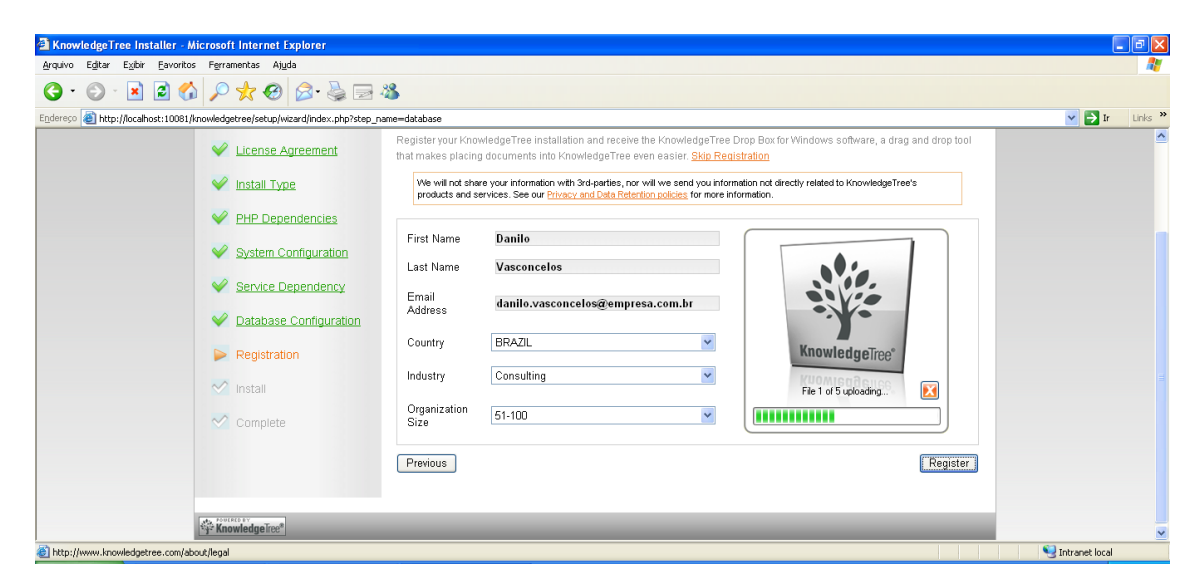

Figura 30 – *KnowledgeTree* – Registro Admin I (ZEND, 2010).

Após o registro do Administrador no sistema, clicar em "*Next*". - Figura 31.

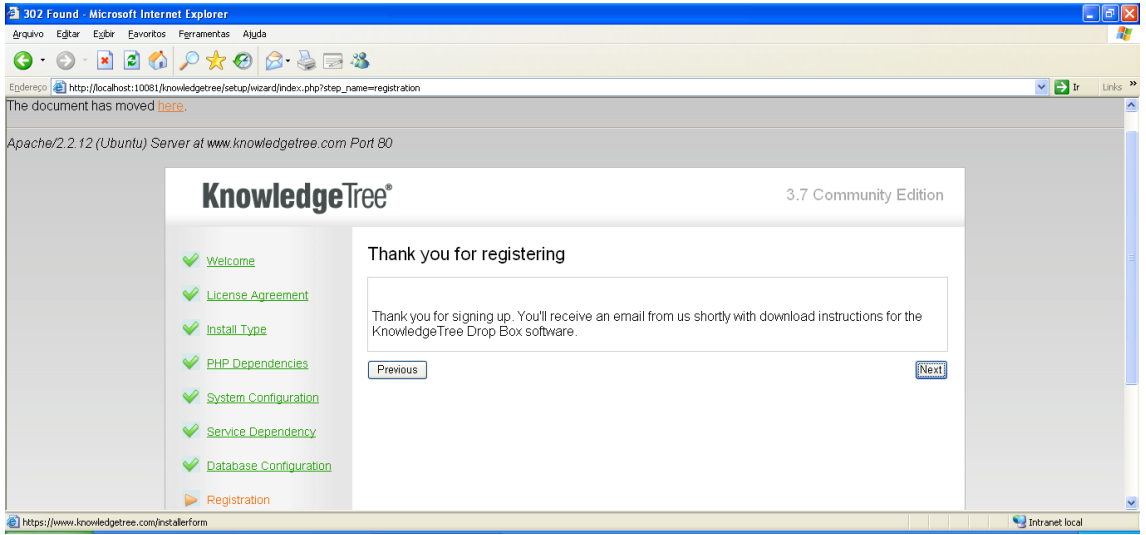

Figura 31 – *KnowledgeTree* – Registro Admin II (ZEND, 2010).

Na página "*Finalizing System Installation*", selecionar a opção "*Help to improve Knowledge Tree by providing anonymous usage statistics*", depois clicar em "*Install*". – Figura 32.

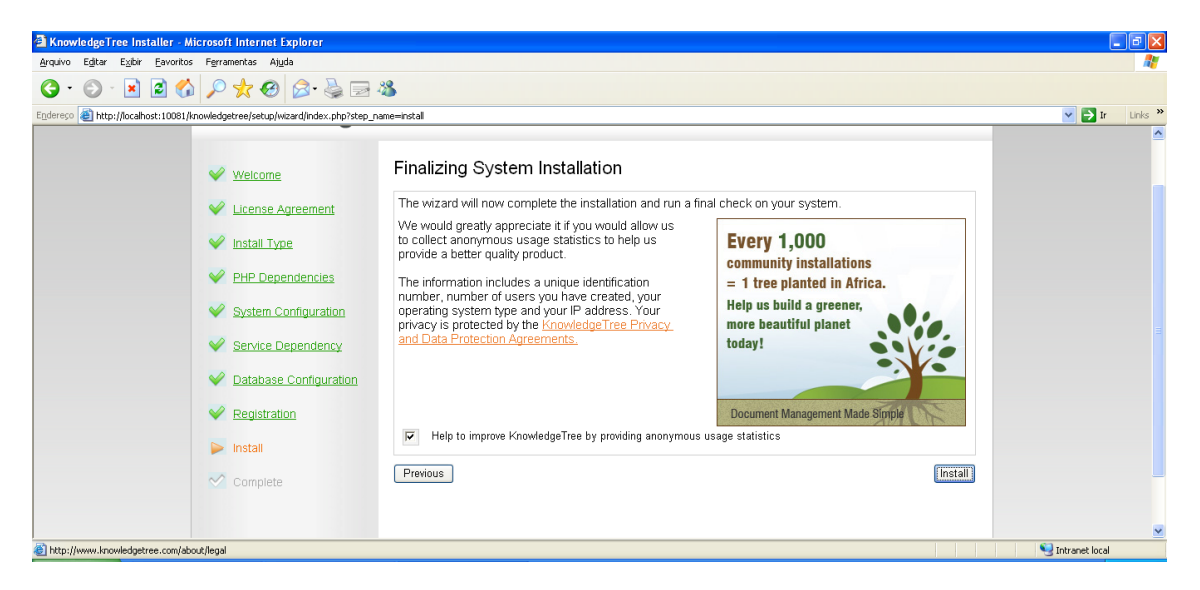

Figura 32 – *KnowledgeTree* – Finalizador de Instalação (ZEND, 2010).

Findando o processo de instalação, clicar em "*Finish*", para que o mesmo seja concluído. – Figura 33.

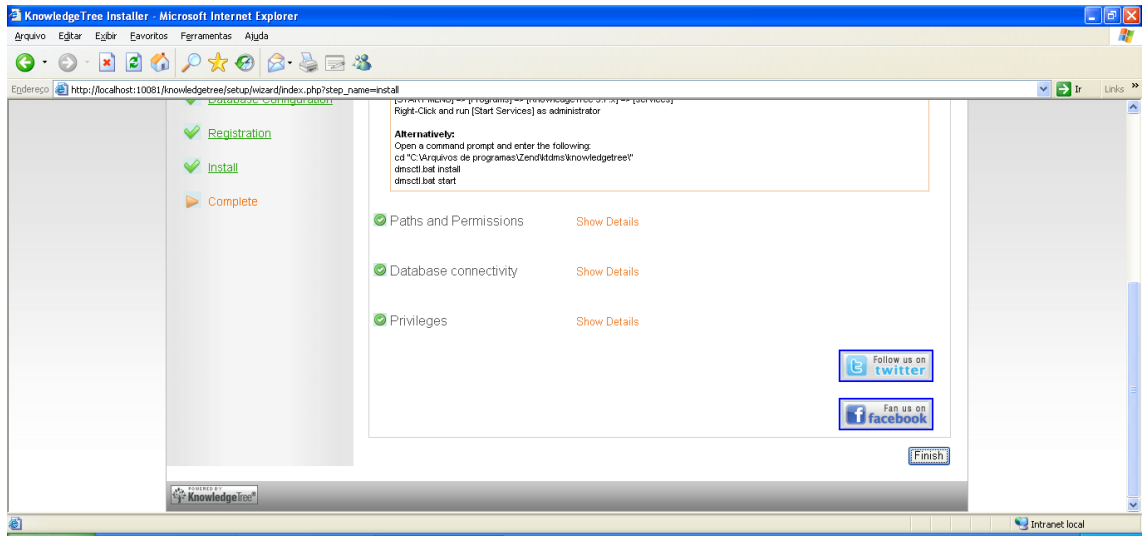

Figura 33 – *KnowledgeTree* – Instalação Concluída (ZEND, 2010).

A instalação do Knowledge Tree foi bem-sucedida.

Depois de concluída a instalação, dar um clique-duplo no ícone do Knowledge Tree, que foi criado em seu Desktop, ou mesmo abra um Browser qualquer, e na URL da página digitar *http://localhost:10081/knowledgetree*, para que seja possível a exibição da tela de login do sistema. Como mostra a imagem da Figura 34, coloque no campo "**Username"** o login do usuário, no caso "**admin**", em baixo no campo "*Password*" a senha do usuário, escolhida pelo mesmo "**\*\*\*\*\*\***", seguido da linguagem que o usuário deseja utilizar no sistema, no campo "*Language*", no caso "**Português (***BRAZIL***)**". Após clicar em "*Login*". – Figura 34.

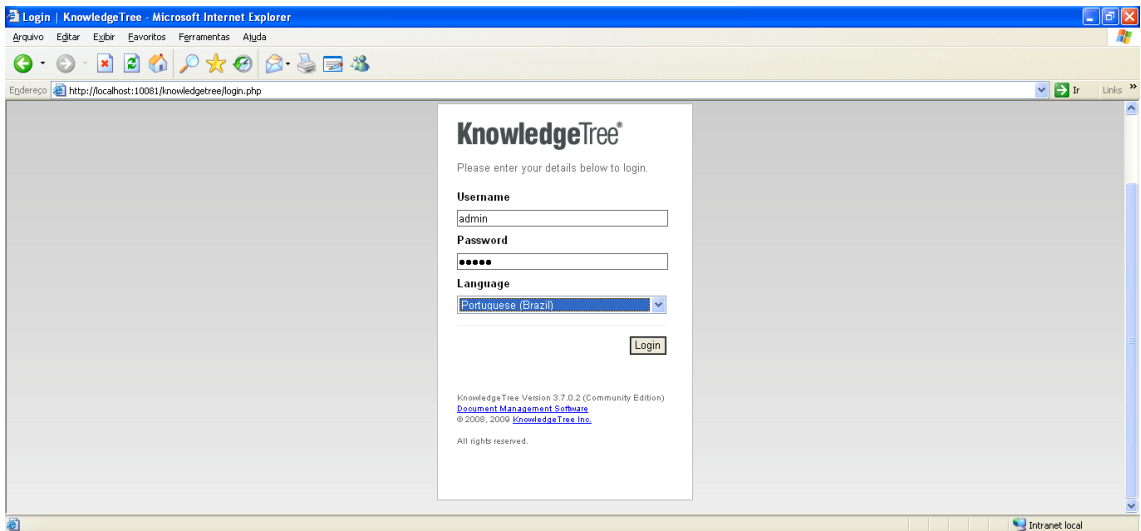

Figura 34 – *KnowledgeTree* Login (ZEND, 2010).

O Knowledge Tree está pronto para uso – Figura 35.

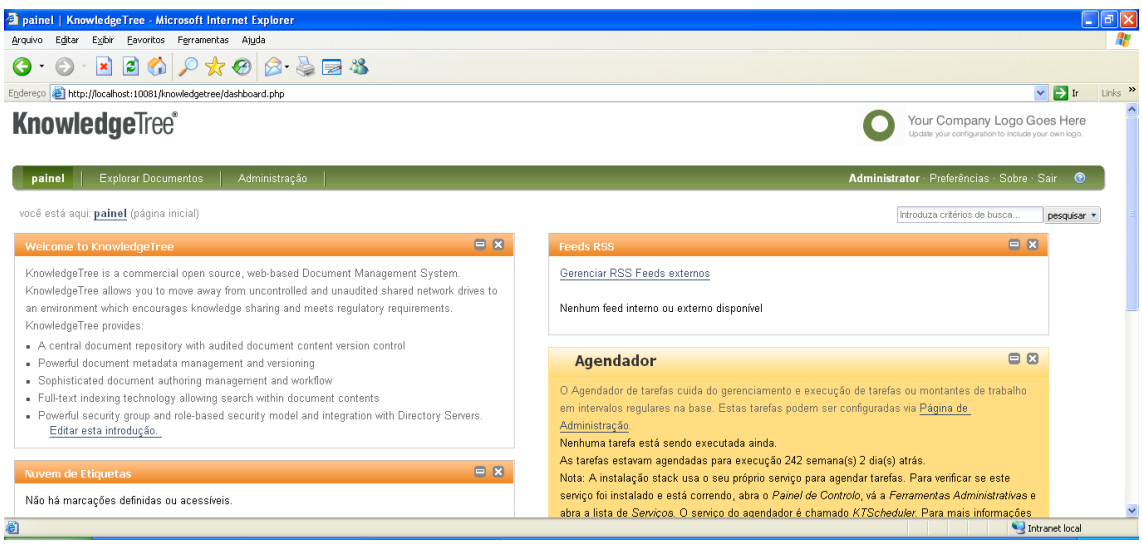

Figura 35 – *KnowledgeTree* Painel (ZEND, 2010).

#### o **CONFIGURANDO O KNOWLEDGE TREE**

Para configurações básicas de Administração do KnowledgeTree, seguimos com a criação de usuários, bem como nos mostra a imagem da Figura 36. Deve-se clicar na aba "Administração" do menu KnowlegdeTree.

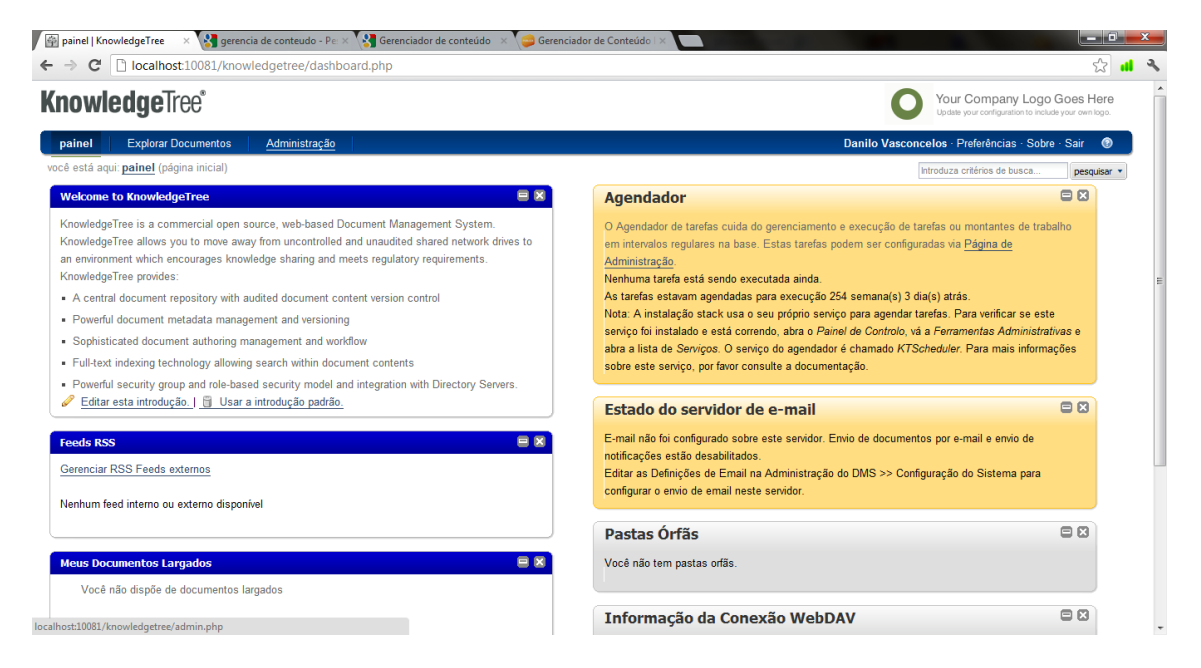

Figura 36 – *KnowledgeTree* Painel II (ZEND, 2010).

Logo após,clicar em "Usuários e Grupos". – Figura 37.

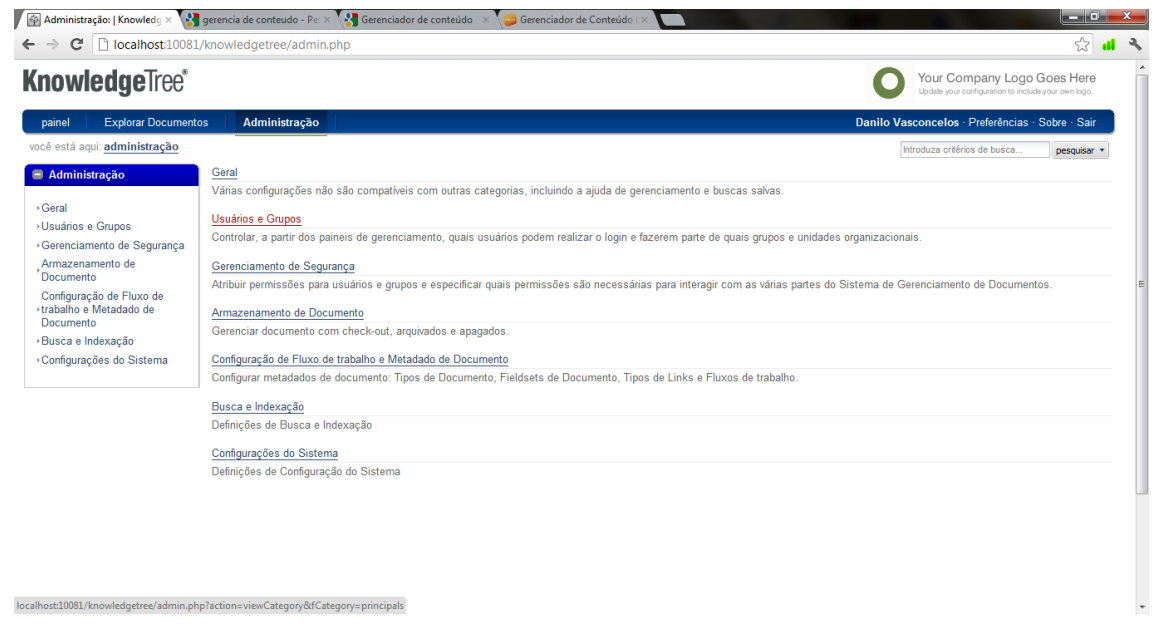

Figura 37 – *KnowledgeTree* Painel Administrativo (ZEND, 2010).

Prosseguindo, clicar em "Gerenciar Usuários", como a Figura 38 apresenta.

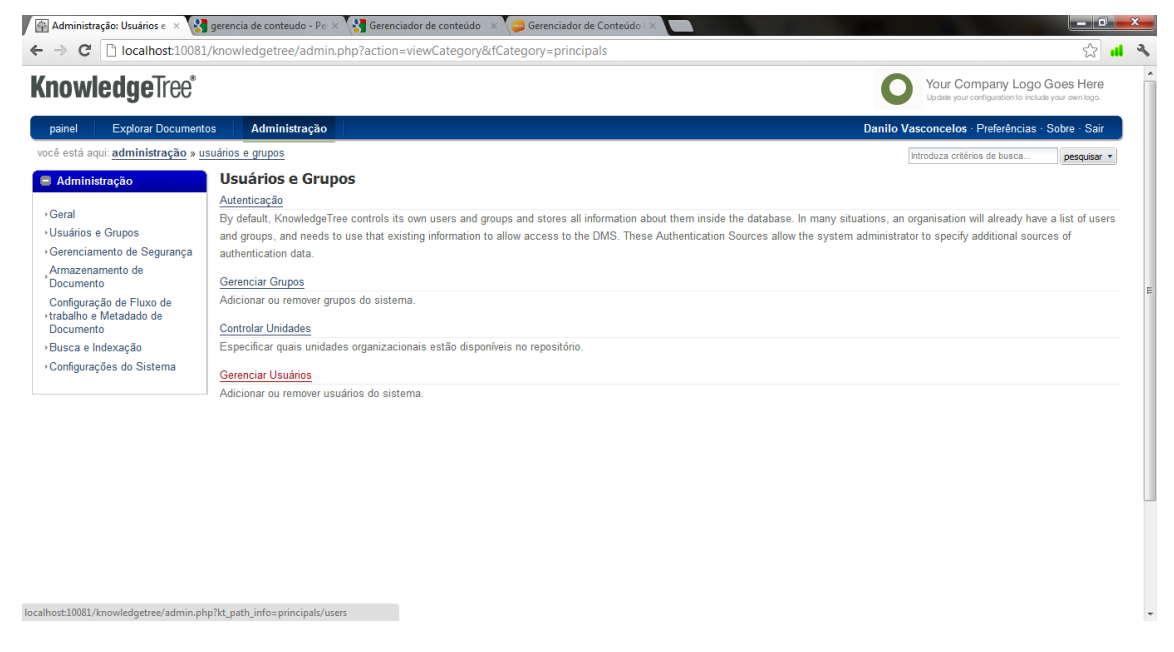

Figura 38 – *KnowledgeTree* Painel Usuários/Grupos (ZEND, 2010).

39.

Depois disso, selecionar a opção "Adicionar um novo usuário". - Figura

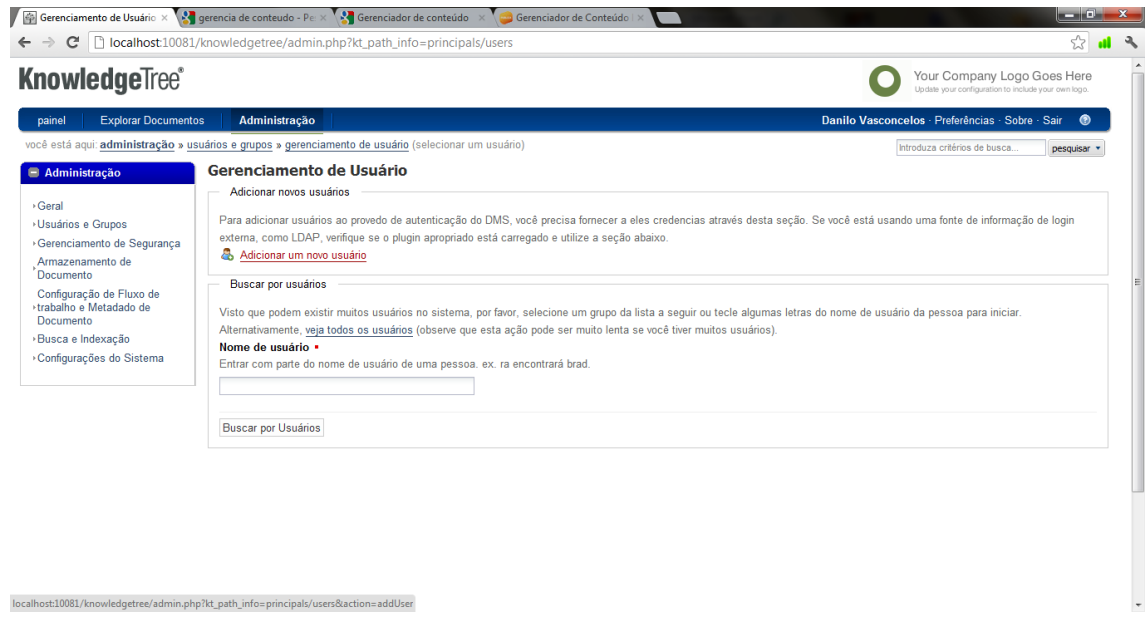

Figura 39 – *KnowledgeTree* Painel Gerência Usuário (ZEND, 2010).

Preencher os campos de forma adequada e padronizada, para que não venham ocorrer problemas futuros. – Figuras 40 e 41.

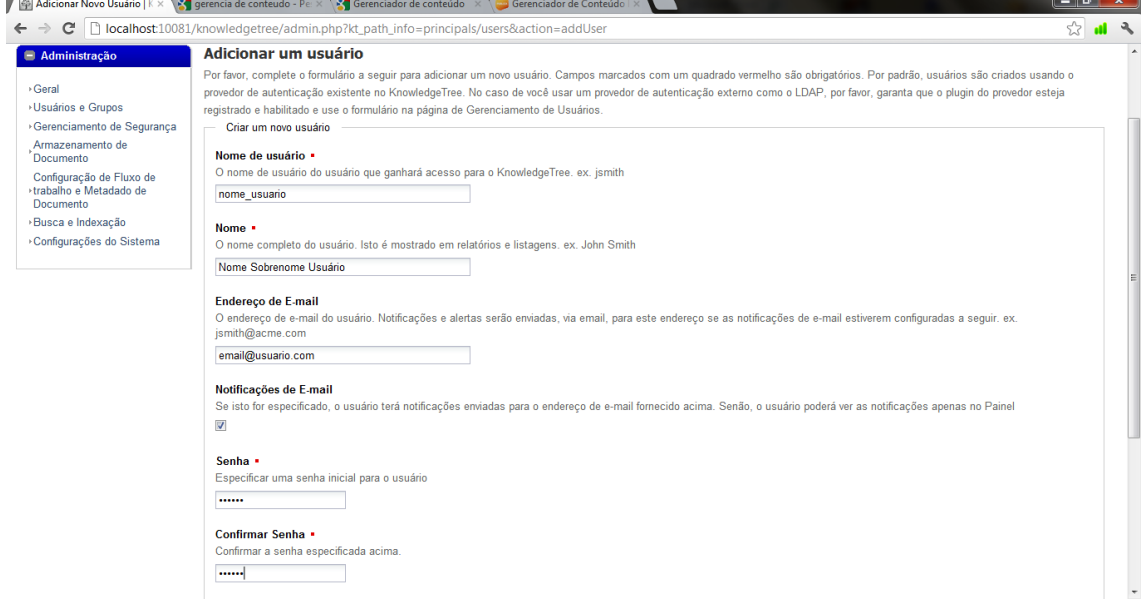

Figura 40 – *KnowledgeTree* Painel Dados Usuário I (ZEND, 2010).

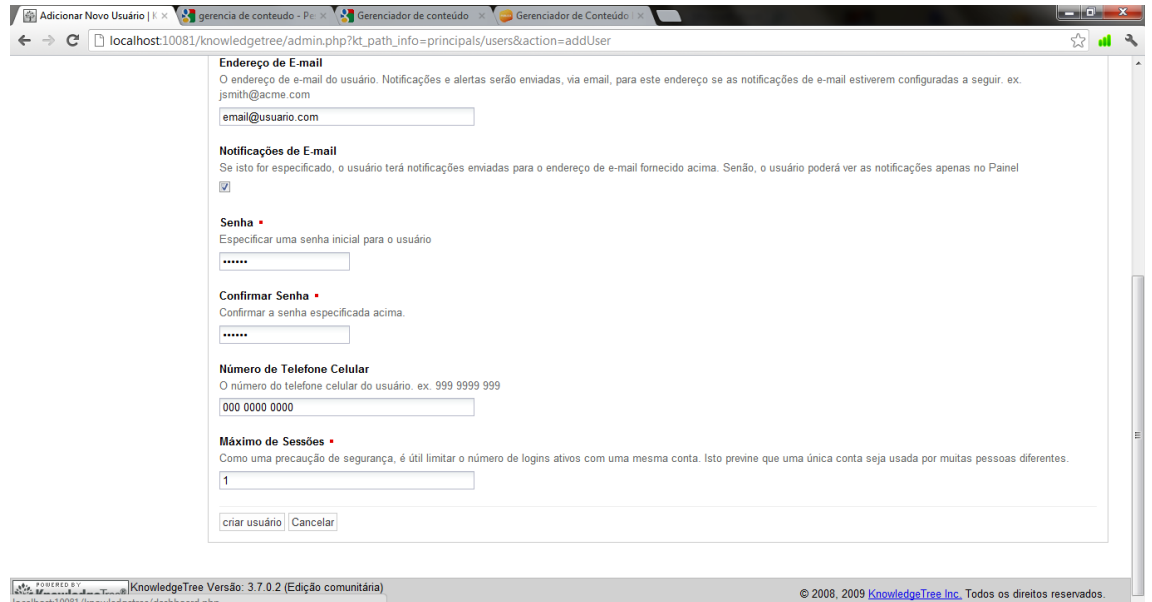

Figura 41 – *KnowledgeTree* Painel Dados Usuário II (ZEND, 2010).

Após esse procedimento de preenchimento de campo, clique no botão "Criar Usuário" finalizando o processo.

Para a criação de grupos de usuários no KnowlegdeTree, observar que a imagem da Figura 42 abaixo, clique na aba "Administração" do menu KnowlegdeTree.

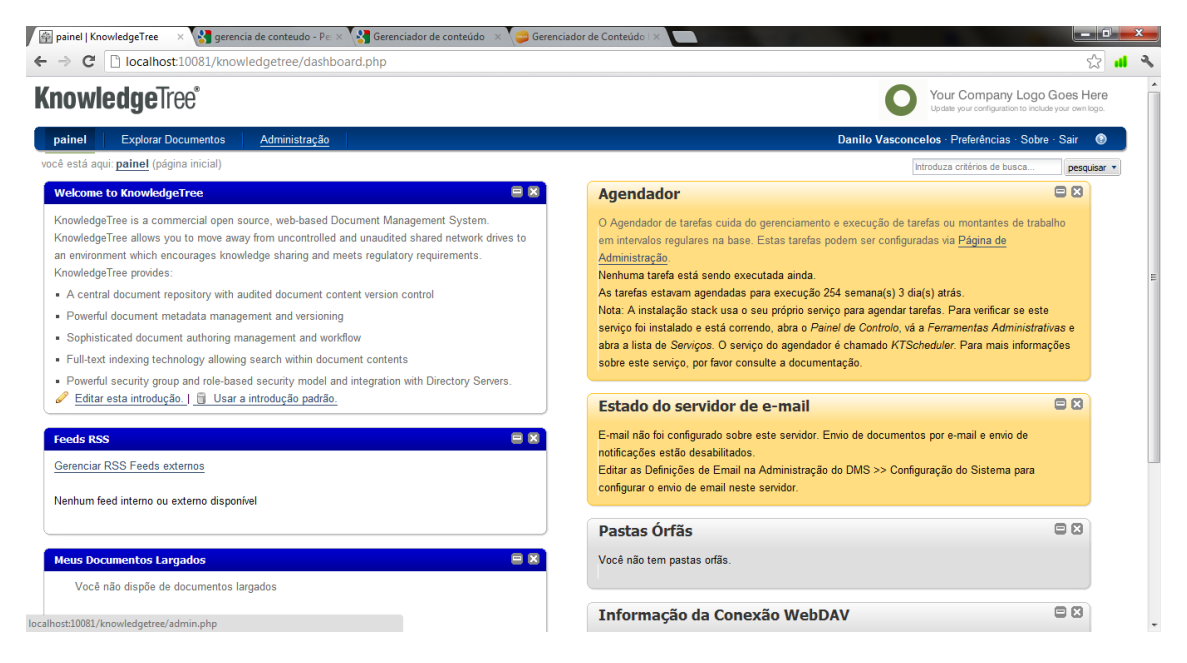

Figura 42 – *KnowledgeTree* Painel III (ZEND, 2010).

Após, clique em "Usuários e Grupos". – Figura 43.

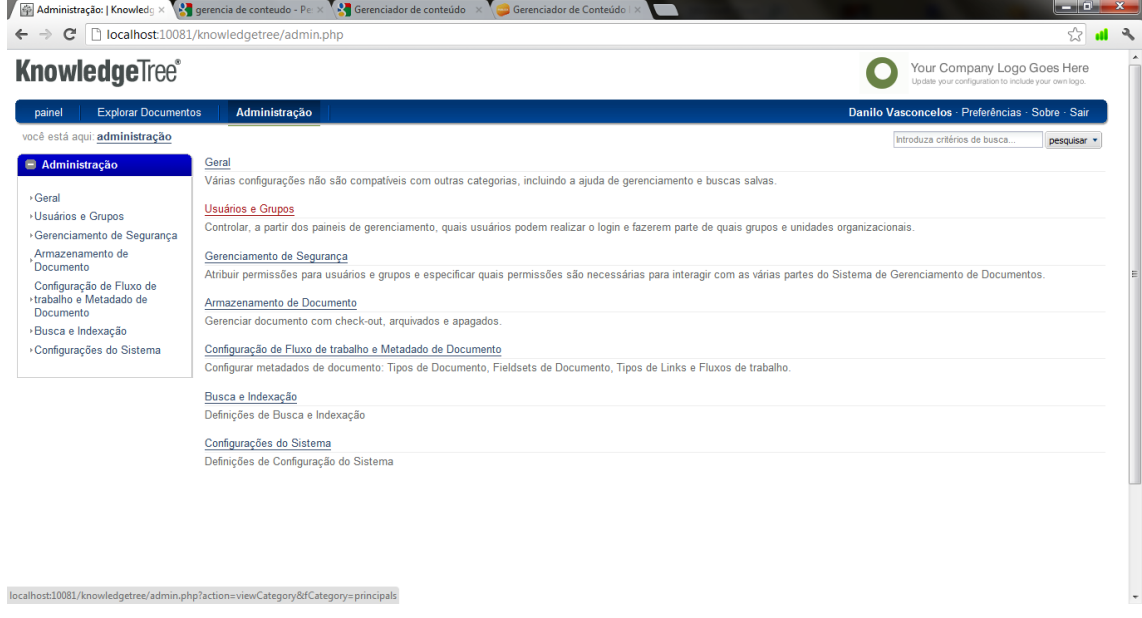

Figura 43 – *KnowledgeTree* Painel Administrativo II (ZEND, 2010).

Dando seguimento no processo, clique em "Gerenciar Grupos", como a Figura 44 mostra.

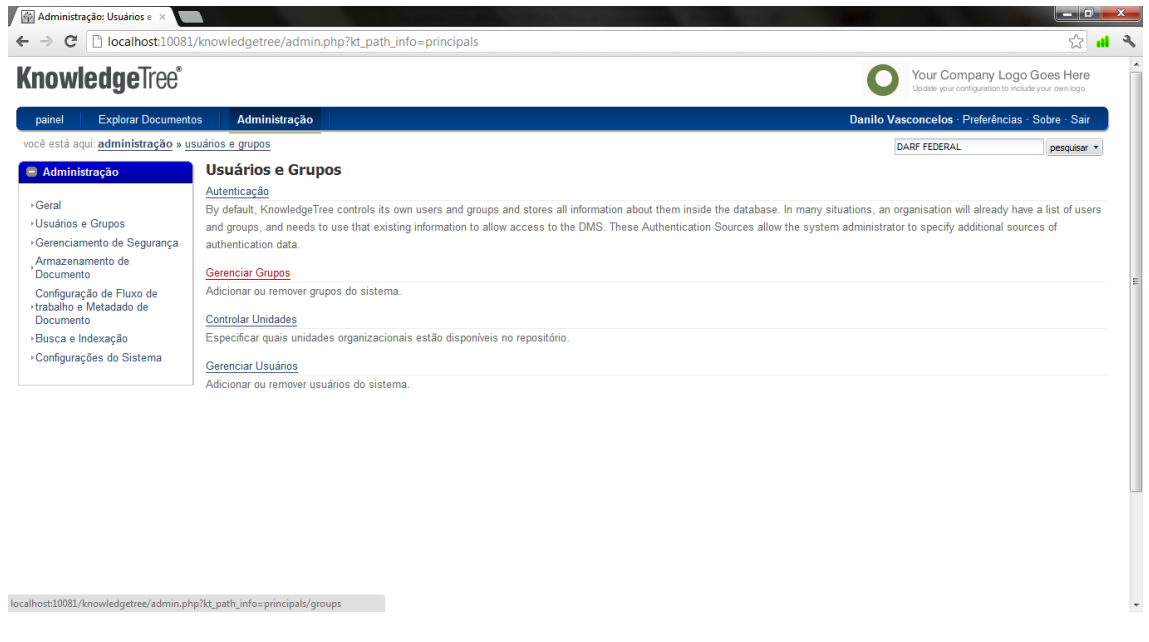

Figura 44 – *KnowledgeTree* Painel Usuários/Grupos II (ZEND, 2010).

Depois, clique em "Adicionar um novo grupo". – Figura 45.

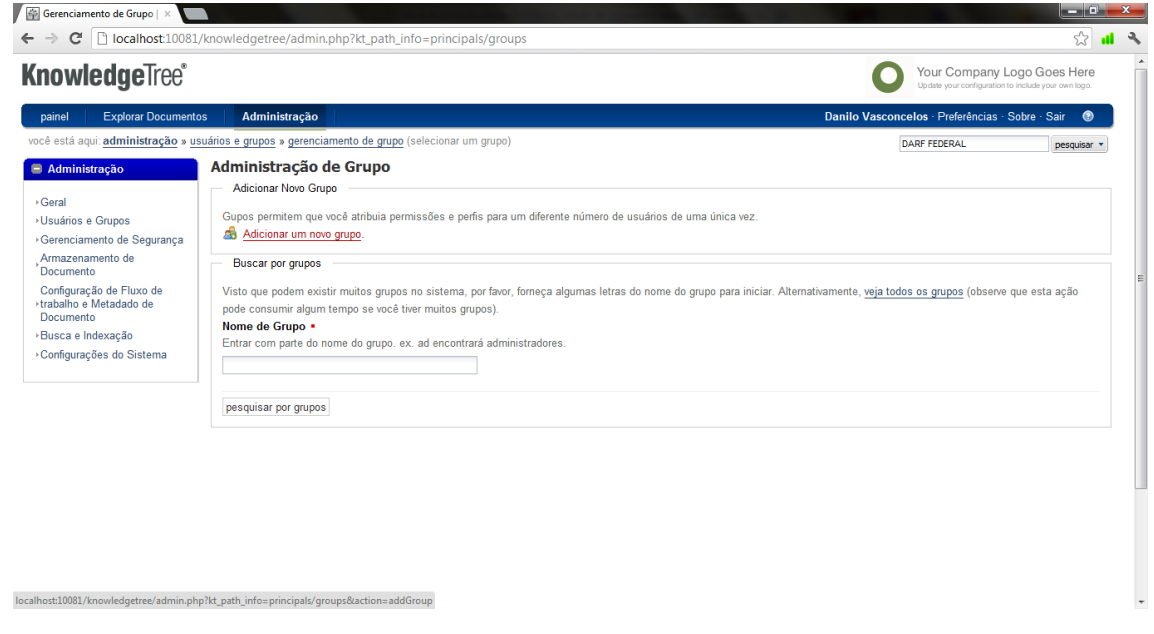

Figura 45 – *KnowledgeTree* Painel Gerência de Grupos (ZEND, 2010).

Ao preencher as opções de criação de Grupo, observe que a opção "Administradores do Sistema", e a opção "Administradores de Unidade" não estão checadas, para que os usuários que forem fazer parte deste grupo, não adquiram privilégios do sistema automaticamente, após clique me "Criar Grupo". – Figura 46.

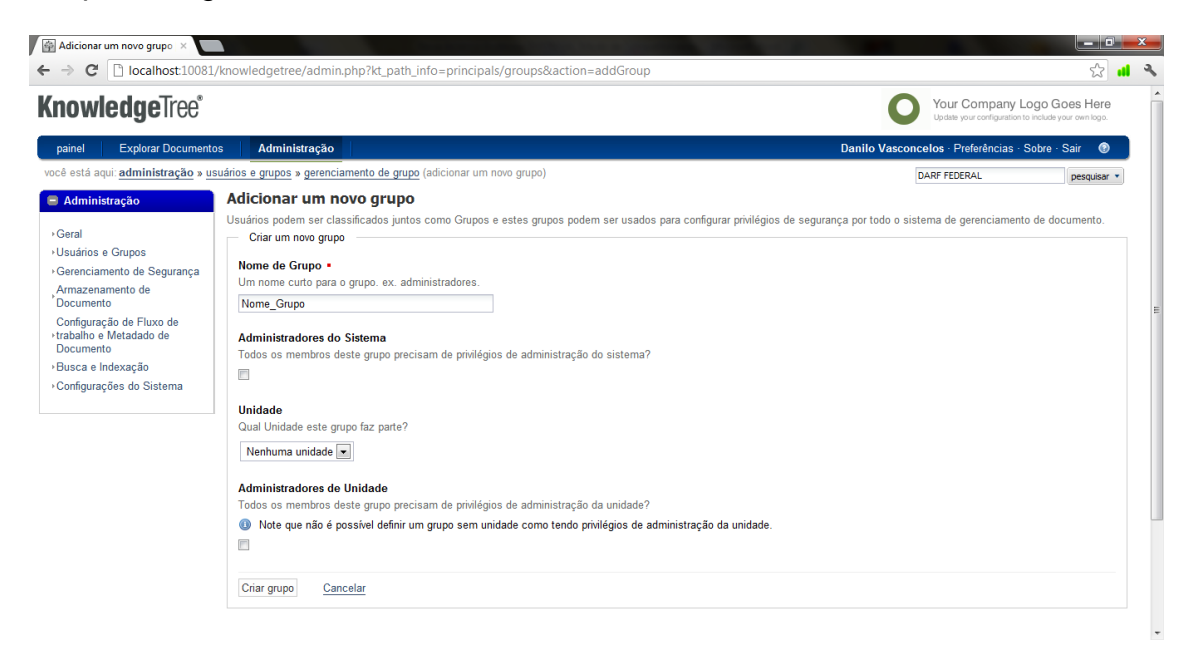

Figura 46 – *KnowledgeTree* Painel Adicionar Grupos (ZEND, 2010).

Para fazer o *Upload* de arquivos no *Knowledge Tree*, devem-se seguir os seguintes passos: Clicar em "Explorar Documentos", no *Menu Knowledge Tree*, como Figura 47 nos mostra.

| painel   KnowledgeTree<br><b>STATISTICS</b><br>localhost:10081/knowledgetree/dashboard.php                                                                                                    |                                                                                                    |
|----------------------------------------------------------------------------------------------------|----------------------------------------------------------------------------------------------------|
| <b>KnowledgeTree®</b>                                                                                                    | Your Company Logo Goes Here<br>Uodate your configuration to include your own logo.                                                                                                    |
| Administração<br><b>Explorar Documentos</b><br>painel                                                                                                    | Danilo Vasconcelos - Preferências - Sobre - Sair                                                                                                    |
| você está aqui: painel (página inicial)                                                                                                    | Introduza critérios de busca.<br>pesquisar                                                                                                    |
| <b>E x</b><br><b>Welcome to KnowledgeTree</b>                                                                                                    | OB<br><b>Agendador</b>                                                                                                    |
| KnowledgeTree is a commercial open source, web-based Document Management System.<br>KnowledgeTree allows you to move away from uncontrolled and unaudited shared network drives to<br>an environment which encourages knowledge sharing and meets regulatory requirements.<br>KnowledgeTree provides:<br>- A central document repository with audited document content version control<br>• Powerful document metadata management and versioning<br>Sophisticated document authoring management and workflow<br>. Full-text indexing technology allowing search within document contents<br>- Powerful security group and role-based security model and integration with Directory Servers. | O Agendador de tarefas cuida do gerenciamento e execução de tarefas ou montantes de trabalho<br>em intervalos regulares na base. Estas tarefas podem ser configuradas via Página de<br>Administração.<br>Nenhuma tarefa está sendo executada ainda.<br>As tarefas estavam agendadas para execução 265 semana(s) 3 dia(s) atrás.<br>Nota: A instalação stack usa o seu próprio serviço para agendar tarefas. Para verificar se este<br>servico foi instalado e está correndo, abra o Painel de Controlo, vá a Ferramentas Administrativas e<br>abra a lista de Serviços. O serviço do agendador é chamado KTScheduler. Para mais informações<br>sobre este servico, por favor consulte a documentação. |
| Editar esta introdução.     Usar a introdução padrão.                                                                                                    | OB<br>Estado do servidor de e-mail                                                                                                    |
| 目図<br><b>Feeds RSS</b><br>Gerenciar RSS Feeds externos<br>Nenhum feed interno ou externo disponível                                                                                                    | E-mail não foi configurado sobre este servidor. Envio de documentos por e-mail e envio de<br>notificações estão desabilitados.<br>Editar as Definições de Email na Administração do DMS >> Configuração do Sistema para<br>configurar o envio de email neste servidor.                                                                                                    |
|                                                                                                    | Pastas Órfãs<br>日日                                                                                                    |
| <b>E x</b><br><b>Meus Documentos Largados</b>                                                                                                    | Você não tem pastas orfãs.                                                                                                    |
| Você não dispõe de documentos largados                                                                                                    |                                                                                                    |
| localhost:10081/knowledgetree/browse.php                                                                                                    | $\Box$<br>Informação da Conexão WebDAV                                                                                                    |

Figura 47 – *KnowledgeTree* Painel IV (ZEND, 2010).

Após, clicar sobre o botão "Carregar Documento", ao lado esquerdo da tela. – Figura 48.

|                              |                                                      |                                                     |            |                    | Your Company Logo Goes Here<br>Update your configuration to include your own logo. |                                                                     |
|------------------------------|------------------------------------------------------|-----------------------------------------------------|------------|--------------------|------------------------------------------------------------------------------------|---------------------------------------------------------------------|
| Administração                |                                                      |                                                     |            |                    |                                                                                    | $\bullet$                                                           |
|                              |                                                      |                                                     |            |                    | Introduza critérios de busca.                                                      | pesquisar                                                           |
| O<br>Título                  | $\Delta$                                             | Criado                                              | Modificado | Criador            | <b>Estado Atual</b>                                                                |                                                                     |
| $\Box$<br>Fax: 114 - Covolan |                                                      |                                                     |            | Danilo Vasconcelos |                                                                                    |                                                                     |
| O<br>128 - Dide<br>画         |                                                      |                                                     |            | Danilo Vasconcelos |                                                                                    |                                                                     |
| n<br><b>DroppedDocuments</b> |                                                      |                                                     |            | Danilo Vasconcelos |                                                                                    |                                                                     |
|                              |                                                      |                                                     |            |                    |                                                                                    |                                                                     |
|                              |                                                      |                                                     |            |                    |                                                                                    |                                                                     |
|                              |                                                      |                                                     |            |                    |                                                                                    |                                                                     |
|                              |                                                      |                                                     |            |                    |                                                                                    |                                                                     |
|                              |                                                      |                                                     |            |                    |                                                                                    |                                                                     |
|                              |                                                      |                                                     |            |                    |                                                                                    |                                                                     |
|                              |                                                      |                                                     |            |                    |                                                                                    |                                                                     |
|                              |                                                      |                                                     |            |                    |                                                                                    |                                                                     |
|                              |                                                      |                                                     |            |                    |                                                                                    |                                                                     |
|                              |                                                      |                                                     |            |                    |                                                                                    |                                                                     |
|                              | <b>Explorar Documentos</b><br>3 itens, 25 por página | Apagar Mover Copiar Arquivar Baixar Todos Check-out |            |                    |                                                                                    | Danilo Vasconcelos - Preferências - Sobre - Sair<br>25 - por página |

Figura 48 – *KnowledgeTree* Painel Documental (ZEND, 2010).

Depois, deve-se escolher o arquivo para o *Upload*, seu Título e seu Tipo, como Figura 49 nos apresenta, depois clicar em "**Adicionar**".

| <b>Explorar Documentos</b><br>painel<br>você está aqui: navegar » pasta (adicionar um documento)<br>Sobre esta pasta<br>Mostar Detalhes<br>>Transições de pasta                                                   | Administração<br>Adicionar um documento em: Root Folder<br>Adicionar um documento                                                                                                    | Danilo Vasconcelos - Preferências - Sobre - Sair<br>$\bullet$<br>Introduza critérios de busca<br>pesquisar |
|----------------------------------------------------------------------------------------------------|----------------------------------------------------------------------------------------------------|----------------------------------------------------------------------------------------------------|
|                                                                                                    |                                                                                                    |                                                                                                    |
|                                                                                                    | Arquivo ·<br>Os conteúdos do documento para ser adicionado para o sistema de gerenciamento de documento.                                                                                                    |                                                                                                    |
| Ações da pasta<br><b>Carregar Documento</b><br>Importar de um Local do<br>Servidor<br>▶Upload de Volumes<br>Adicionar uma Pasta<br>> Alocar Perfis<br>>Downloads de Volumes<br><b>Permissões</b><br>ress <b>a</b> | Escolher arquivo   1 - Introdução.pdf<br>Título de Documento<br>O título de documento é usado como o nome principal do documento em todo o KnowledgeTree.<br>NOTA FISCAL ELETRONICA<br>Tipo de Documento .<br>Tipos de Documentos, definidos pelo administrador, são usados para categorizar documentos. Por favor, selecione um Tipo de Documento da lista a seguir.<br>$\overline{\phantom{a}}$<br>NOTA FISCAL ELETRÔNICA<br>Adicionar |                                                                                                    |

Figura 49 – *KnowledgeTree* Painel Adicionar Documento (ZEND, 2010).

Após esta etapa, colocar o nome da Tag, do Autor do Upload, a Categoria do arquivo e seu tipo, determinando a partir disso os campos que aparecerão, referente a esse tipo de documento. – Figuras 49 e 50.

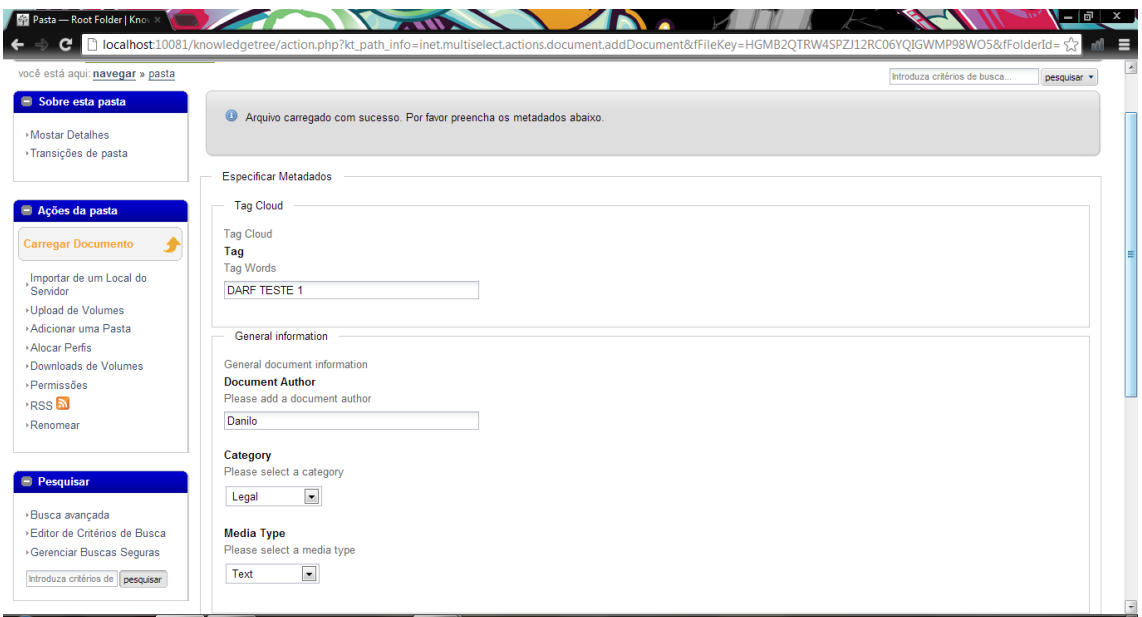

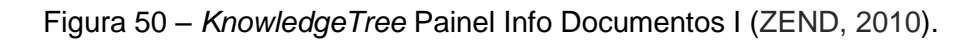

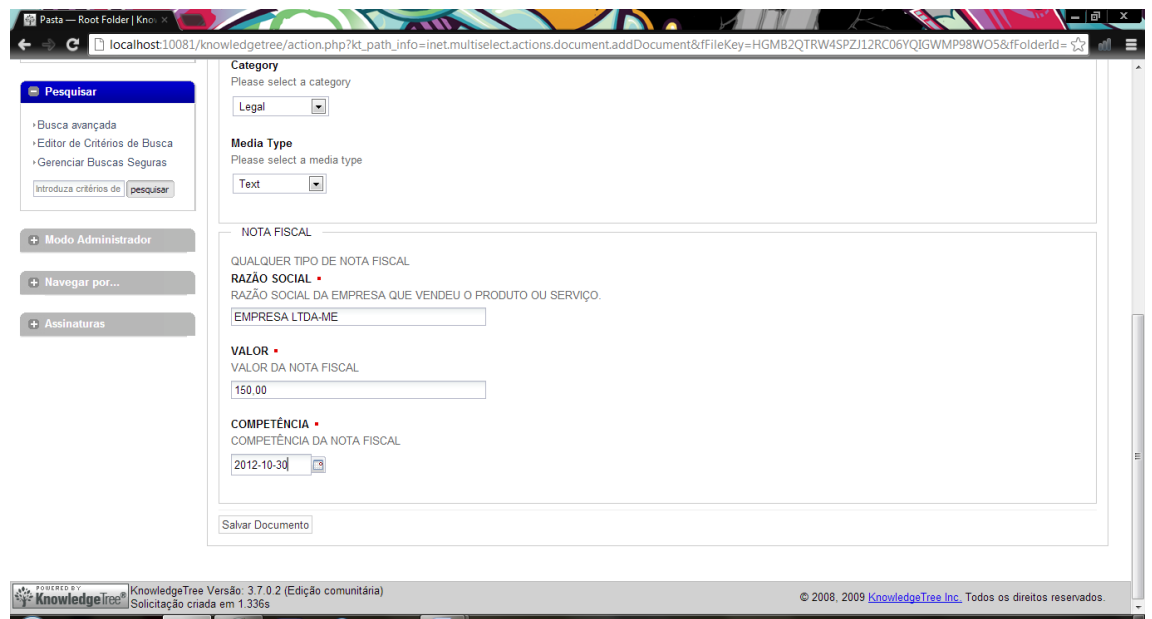

Figura 51 – *KnowledgeTree* Painel Info Documentos II (ZEND, 2010).

Por fim, o arquivo foi elevado à rede e exposto a quem tiver permissão para analisar o mesmo. - Figura 51.

| Pasta - Root Folder   Knou                                                                                |                                                                                                    |                                                                                    |
|----------------------------------------------------------------------------------------------------|----------------------------------------------------------------------------------------------------|------------------------------------------------------------------------------------|
|                                                                                                    | localhost:10081/knowledgetree/action.php?kt_path_info=inet.multiselect.actions.document.addDocument                        | 숝<br>≡                                                                             |
| <b>KnowledgeTree®</b>                                                                                     |                                                                                                    | Your Company Logo Goes Here<br>Update your configuration to include your own logo. |
| <b>Explorar Documentos</b><br>painel                                                                      | Administração                                                                                                    | Danilo Vasconcelos - Preferências - Sobre - Sair<br>$\bullet$                      |
| você está aqui: navegar » pasta                                                                           |                                                                                                    | Introduza critérios de busca<br>pesquisar *                                        |
| Sobre esta pasta<br>Mostar Detaihes<br>>Transições de pasta                                               | 1 - Introdução.pdf<br>Criando entrada de base de dados<br>Conteúdos armazenados<br>Guardando metadados<br>Documento criado |                                                                                    |
| Ações da pasta<br><b>Carregar Documento</b><br>Importar de um Local do<br>Servidor                        | Analizando arquivo<br>Criando transição<br>Enviando assinaturas<br>Verificando permissões<br>Tudo terminado                |                                                                                    |
| ▶Upload de Volumes<br>Adicionar uma Pasta<br>>Alocar Perfis<br>>Downloads de Volumes<br><b>Permissões</b> |                                                                                                    |                                                                                    |
| $+$ RSS $\overline{\mathbf{a}}$<br><b>Renomear</b>                                                        |                                                                                                    |                                                                                    |
| <b>Pesquisar</b><br>>Busca avançada                                                                       |                                                                                                    |                                                                                    |
| Aquardando localhost                                                                                      |                                                                                                    | $\overline{\phantom{a}}$                                                           |

Figura 52 – *KnowledgeTree* Painel Documento Elevado (ZEND, 2010).

Finalizando os processos de configurações básicas do *Knowledge Tree*, que dão uma idéia panorâmica do que o Sistema proporciona aos usuários de modo a facilitar e agilizar os processos do ambiente de trabalho, dentro das empresas.

### **CONCLUSÃO**

Certamente que o Gerenciamento Eletrônico de Documentos (G.E.D.) entrega as empresas grandes benefícios pertinentes à sua estrutura organizacional como um todo, seja ela do ramo ou seguimento que for. Influi também nos lucros da mesma, já que, com a melhora de sua estrutura, se apresenta a sua clientela com maior eficiência e eficácia, referente à entregas e prazos estipulados.

Do mais o G.E.D., juntamente com suas ferramentas de auxílio como o: S.I.G.A.D., a Tabela de Temporalidade de Documentos e a Política de Descarte Documental, por exemplo, agregam a empresa ou instituição que as implanta, grandes possibilidades de negócio, e com menores probabilidades de falhas.

Com a demanda e a evolução dos sistemas da informação, foi desenvolvido então o Knowledge Tree, ferramenta esta que, por sua vez além de fazer a gestão dos documentos e arquivos da empresa, simplifica o seu próprio uso, com seu formato intuitivo, fazendo deste uma das melhores ferramentas Open Source para se trabalhar com Gestão Documental na atualidade.

### **REFERÊNCIAS**

BELLOTTO, H. L., **Arquivos Permanentes – Tratamento Documental 2ª Edição,** Editora FGV, 2004, RJ.

CONARQ, **e-ARQ Brasil**, Arquivo Nacional, 2006, Conarq.

CRUZ, T., **Uso e Desuso de Sistemas de Workflow**, E-paper Serviços Editoriais, 2006, RJ.

FONSECA, M. O., **Arquivologia e Ciência da Informação**, Editora FGV, 2005, RJ.

LAUDON K. , LAUDON J. , **Sistemas de Informações Gerenciais 7ª Edição**, Editora Pearson Education do Brasil - Tradução 7 ED, 2007, Pearson Education Inc – Original – 7 ED, SP.

LAUDON K. , LAUDON J. , **Sistemas de Informações Gerenciais 9ª Edição**, Editora Pearson Education do Brasil - Tradução 9 ED, 2007 - 2011, Pearson Education Inc – Original – 7 ED, SP.

PAES, M. L., **Arquivo – Teoria e Prática 3ª Edição Revista e Ampliada**, Editora Fundação Getúlio Vargas, 1997, RJ.

RONDINELLI, R. C., **Gerenciamento Arquivístico de Documentos Eletrônicos**, Editora FGV, 2002, RJ.

SANTOS, V. B. dos, INNARELLI, H. C., SOUSA, R. T. B. de, **Arquivística – Temas Contemporâneos 3ª Edição**, Editora Senac Distrito Federal, 2009, DF.

TURBAM, E. , RAINER R. K. JR., POTTER R. E., **Administração de Tecnologia da Informação – Teoria e Prática (Tradução da Terceira Edição)**, Editora Campus. – Elsevier Editora Original, 2005, RJ.

[www.knowledgetree.com](http://www.knowledgetree.com/)

[www.software.com.br/knowledgetree.html?gclid=CL3GhNzh9LICFQKCnQodf1](http://www.software.com.br/knowledgetree.html?gclid=CL3GhNzh9LICFQKCnQodf1AAvA) [AAvA](http://www.software.com.br/knowledgetree.html?gclid=CL3GhNzh9LICFQKCnQodf1AAvA)